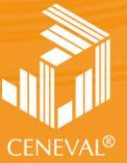

eentro nacional<br>de evaluación para<br>A educación superior, a.c.

# **guía para el sustentante**

EXAMEN GENERAL PARA EL EGRESO DE LA LICENCIATURA EN **DISEÑO GRÁFICO**

**Dirección del Área de los EGEL**

**MARZO • 2018**

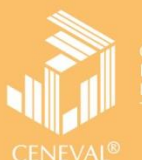

# **guía para el sustentante**

EXAMEN GENERAL PARA EL EGRESO DE LA LICENCIATURA EN **DISEÑO GRÁFICO**

**MARZO• 2018**

**• 2016**

*Guía para el sustentante Examen General para el Egreso de la Licenciatura en Diseño Gráfico (EGEL-DISEÑO)* 

 $D.R. \otimes 2018$ Centro Nacional de Evaluación para la Educación Superior, A. C. (Ceneval)

Octava edición

# **Directorio**

**Dirección General**  Dr. en Quím. Rafael López Castañares

**Dirección del Área de los Exámenes Generales para el Egreso de la Licenciatura (DAEGEL)**  M. en Ed. Luz María Solís Segura

**Dirección del Programa de Evaluación de Egreso (EGEL) en Diseño, Ingenierías y Arquitectura**  Ing. Eduardo Ramírez Díaz

**Coordinación del Examen General para el Egreso de la Licenciatura en Diseño Gráfico (EGEL-DISEÑO)**  Mtra. Nancy Rodríguez Huerta

# Índice

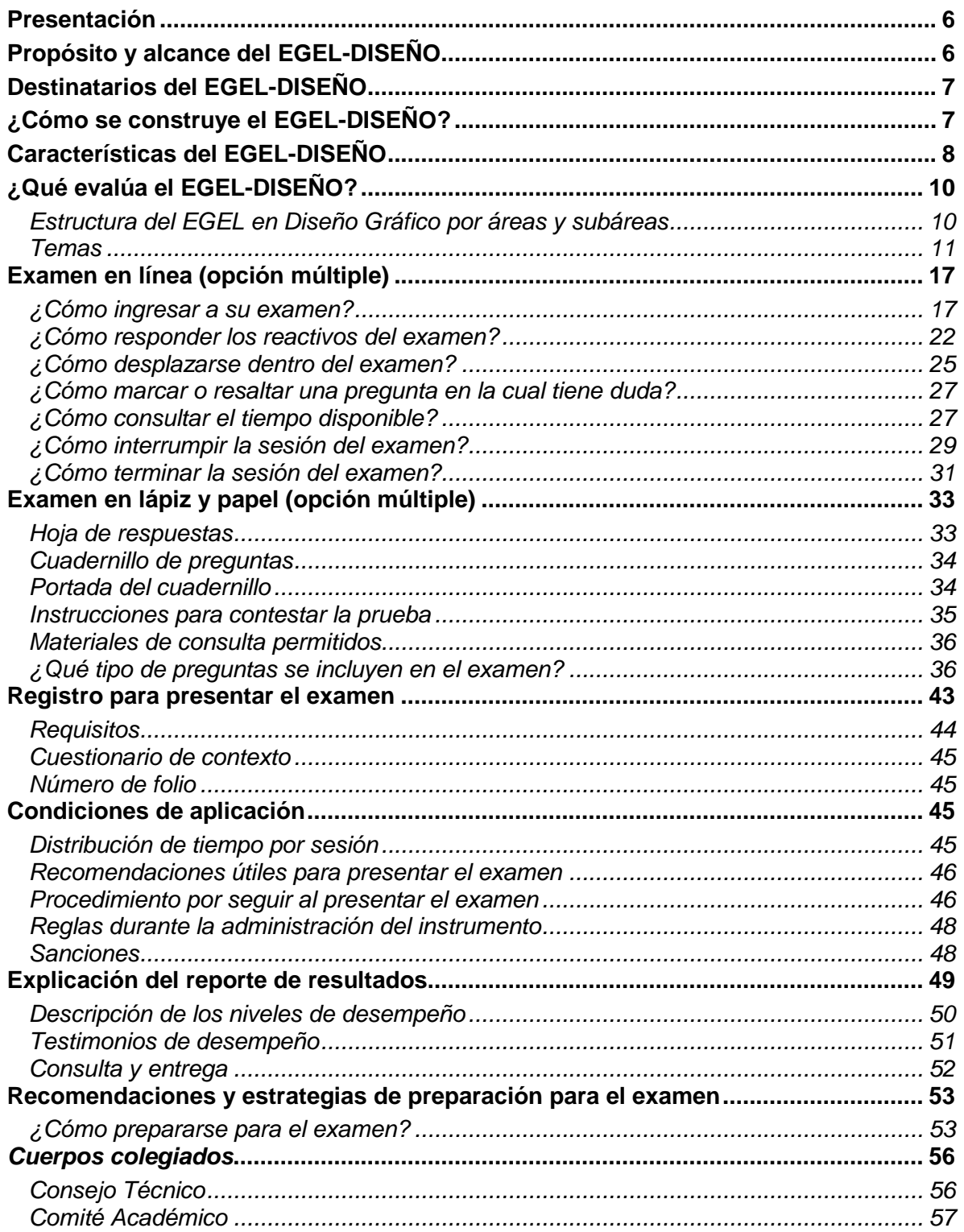

# **Presentación**

<span id="page-5-0"></span>El Centro Nacional de Evaluación para la Educación Superior, A.C. (Ceneval) es una asociación civil que ofrece, desde 1994, servicios de evaluación a cientos de escuelas, universidades, empresas, autoridades educativas, organizaciones de profesionales y de otras instancias particulares y gubernamentales. Su actividad principal es el diseño y la aplicación de instrumentos de evaluación. Su misión consiste en proveer información confiable sobre los aprendizajes que logran los estudiantes de distintos niveles educativos.

En el terreno de la educación, como en todas las actividades humanas, la evaluación es el proceso que permite valorar los aciertos, reconocer las fallas y detectar potencialidades. Contar con información válida y confiable garantiza tomar decisiones acertadas.

Esta Guía está dirigida a quienes sustentarán el Examen General para el Egreso de la Licenciatura en Diseño Gráfico (EGEL-DISEÑO). Su propósito es ofrecer información que permita a los sustentantes familiarizarse con las principales características del examen, los contenidos que se evalúan, el tipo de preguntas (reactivos) que encontrarán en el examen, así como con algunas sugerencias de estudio y de preparación para presentar el examen.

Se recomienda al sustentante revisar con detenimiento la Guía completa y recurrir a ella de manera permanente durante su preparación y para aclarar cualquier duda sobre aspectos académicos, administrativos o logísticos en la presentación del EGEL-DISEÑO.

# **Propósito y alcance del EGEL-DISEÑO**

<span id="page-5-1"></span>El propósito del EGEL-DISEÑO es identificar si los egresados de la Licenciatura en Diseño Gráfico cuentan con los conocimientos y las habilidades necesarios para iniciarse eficazmente en el ejercicio de la profesión. La información que ofrece permite al sustentante:

- Conocer el resultado de su formación en relación con un estándar de alcance nacional mediante la aplicación de un examen confiable y válido, probado con egresados de instituciones de educación superior (IES) de todo el país.
- Conocer el resultado de la evaluación en cada área del examen, por lo que puede ubicar aquellas donde tiene un buen desempeño, así como aquellas en las que presenta debilidades.
- Beneficiarse curricularmente al contar con un elemento adicional para integrarse al mercado laboral.

A las IES les permite:

- Incorporar el EGEL-DISEÑO como un medio para evaluar y comparar el rendimiento de sus egresados con un parámetro nacional, además del uso del instrumento como una opción para titularse.
- Contar con elementos de juicio válidos y confiables que apoyen los procesos de planeación y evaluación curricular que les permitan emprender acciones capaces de mejorar la formación académica de sus egresados, mediante la adecuación de planes y programas de estudio.
- Aportar información a los principales agentes educativos (autoridades, organismos acreditadores, profesores, estudiantes y sociedad en general) acerca del estado que guardan sus egresados respecto de los conocimientos y las habilidades considerados necesarios para integrarse al campo laboral.

A los empleadores y a la sociedad les permite:

 Conocer con mayor precisión el perfil de los candidatos a contratar y de los que se inician en su ejercicio profesional, mediante elementos válidos, confiables y objetivos de juicio, para contar con personal de calidad profesional, acorde con las necesidades nacionales.

# **Destinatarios del EGEL-DISEÑO**

<span id="page-6-0"></span>Está dirigido a los egresados de la Licenciatura en Diseño Gráfico que hayan cubierto el 100% de los créditos, estén o no titulados, y en su caso a estudiantes que cursan el último semestre de la carrera, siempre y cuando la institución formadora así lo solicite.

El EGEL-DISEÑO se redactó en idioma español, por lo que está dirigido a individuos que puedan realizar esta evaluación bajo dicha condición lingüística. Los sustentantes con necesidades físicas especiales serán atendidos en función de su requerimiento especial.

# **¿Cómo se construye el EGEL-DISEÑO?**

<span id="page-6-1"></span>Con el propósito de asegurar pertinencia y validez en los instrumentos de evaluación, el Ceneval se apoya en Consejos Técnicos integrados por expertos en las áreas que conforman la profesión, los cuales pueden representar a diferentes instituciones educativas, colegios o asociaciones de profesionistas, instancias empleadoras del sector público, privado y de carácter independiente. Estos Consejos Técnicos funcionan de acuerdo con un reglamento y se renuevan periódicamente.

El contenido del EGEL-DISEÑO es el resultado de un complejo proceso metodológico, técnico y de construcción de consensos en el Consejo Técnico y en sus Comités Académicos de apoyo en torno a:

- i) La definición de principales funciones o ámbitos de acción del profesional.
- ii) La identificación de las diversas actividades que se relacionan con cada ámbito.
- iii) La selección de las tareas indispensables para el desarrollo de cada actividad.
- iv) Los conocimientos y las habilidades requeridos para la realización de esas tareas profesionales.
- v) La inclusión de dichos conocimientos y habilidades en los planes y programas de estudio vigentes de la Licenciatura en Diseño Gráfico.

Todo esto tiene como referente fundamental la opinión de centenares de profesionistas activos en el campo del Diseño Gráfico, formados con planes de estudios diversos y en diferentes instituciones, quienes (en una encuesta nacional) aportaron su punto de vista respecto a:

- i) Las tareas profesionales que se realizan con mayor frecuencia.
- ii) El nivel de importancia que estas tareas tienen en el ejercicio de su profesión.
- iii) El estudio o no, durante la licenciatura, de los conocimientos y las habilidades que son necesarios para la realización de estas tareas.

# **Características del EGEL-DISEÑO**

<span id="page-7-0"></span>Es un instrumento de evaluación que puede describirse como un examen con los siguientes atributos:

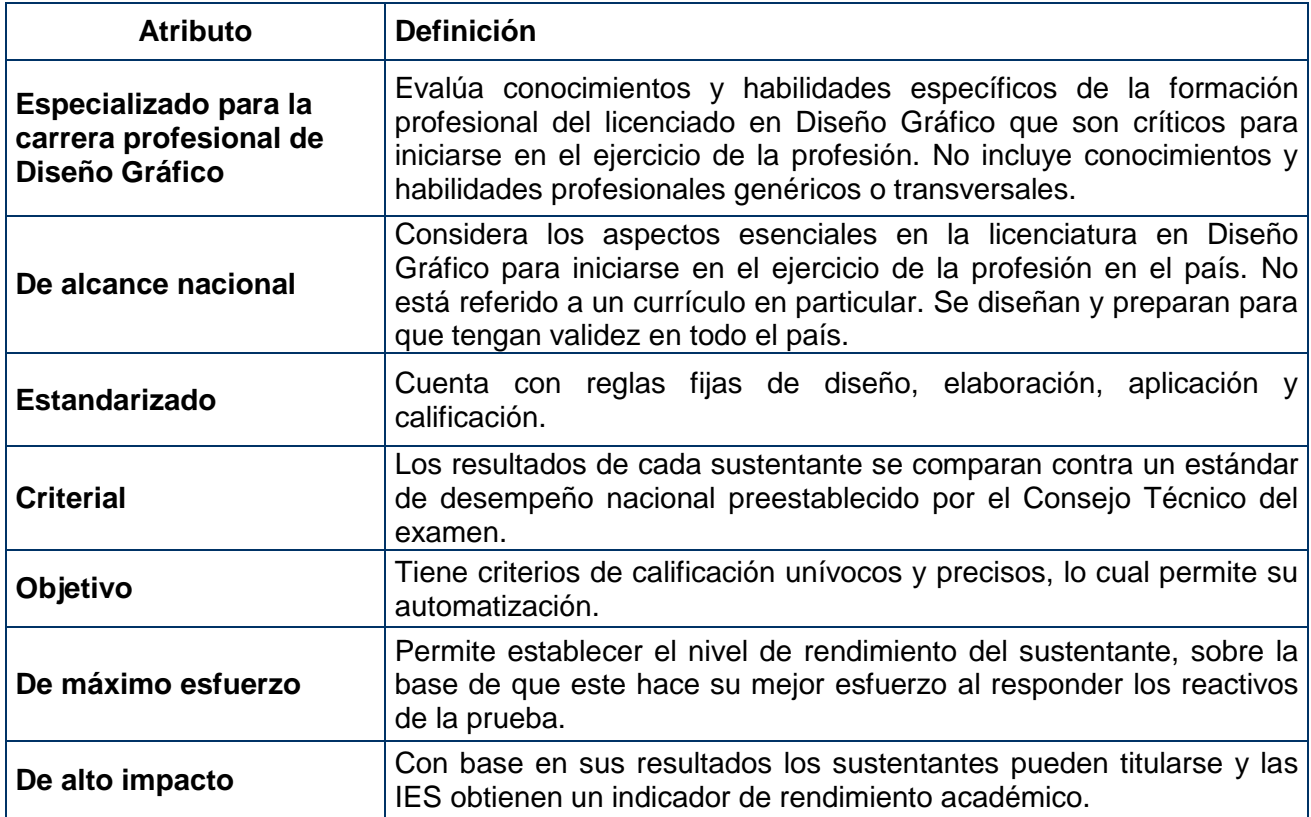

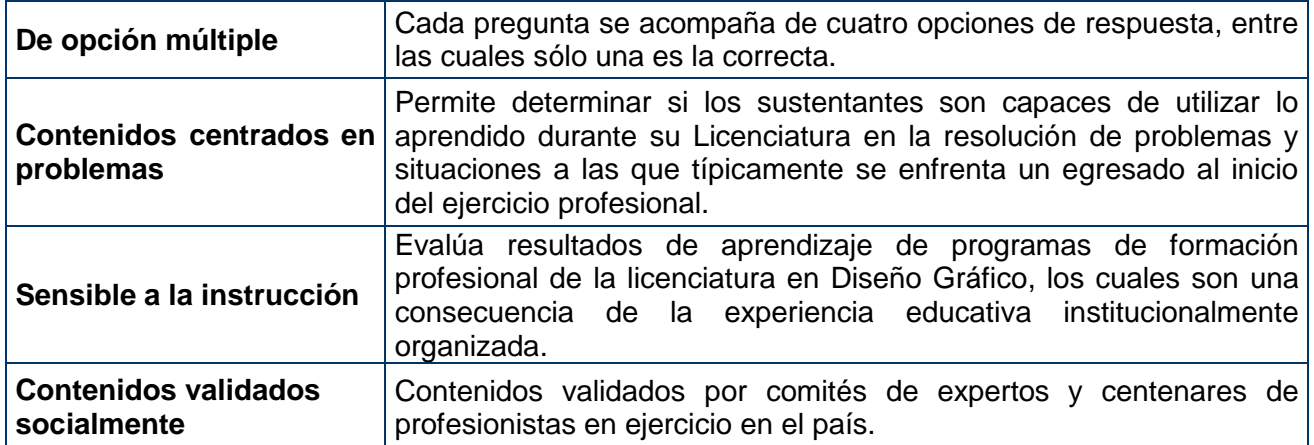

# **¿Qué evalúa el EGEL-DISEÑO?**

<span id="page-9-0"></span>El examen está organizado en áreas, subáreas y temas. Las áreas corresponden a ámbitos profesionales en los que actualmente se organiza la labor del licenciado en Diseño Gráfico. Las subáreas comprenden las principales actividades profesionales de cada uno de los ámbitos profesionales referidos. Por último, los aspectos por evaluar identifican los conocimientos y las habilidades necesarios para realizar tareas específicas relacionadas con cada actividad profesional.

<span id="page-9-1"></span>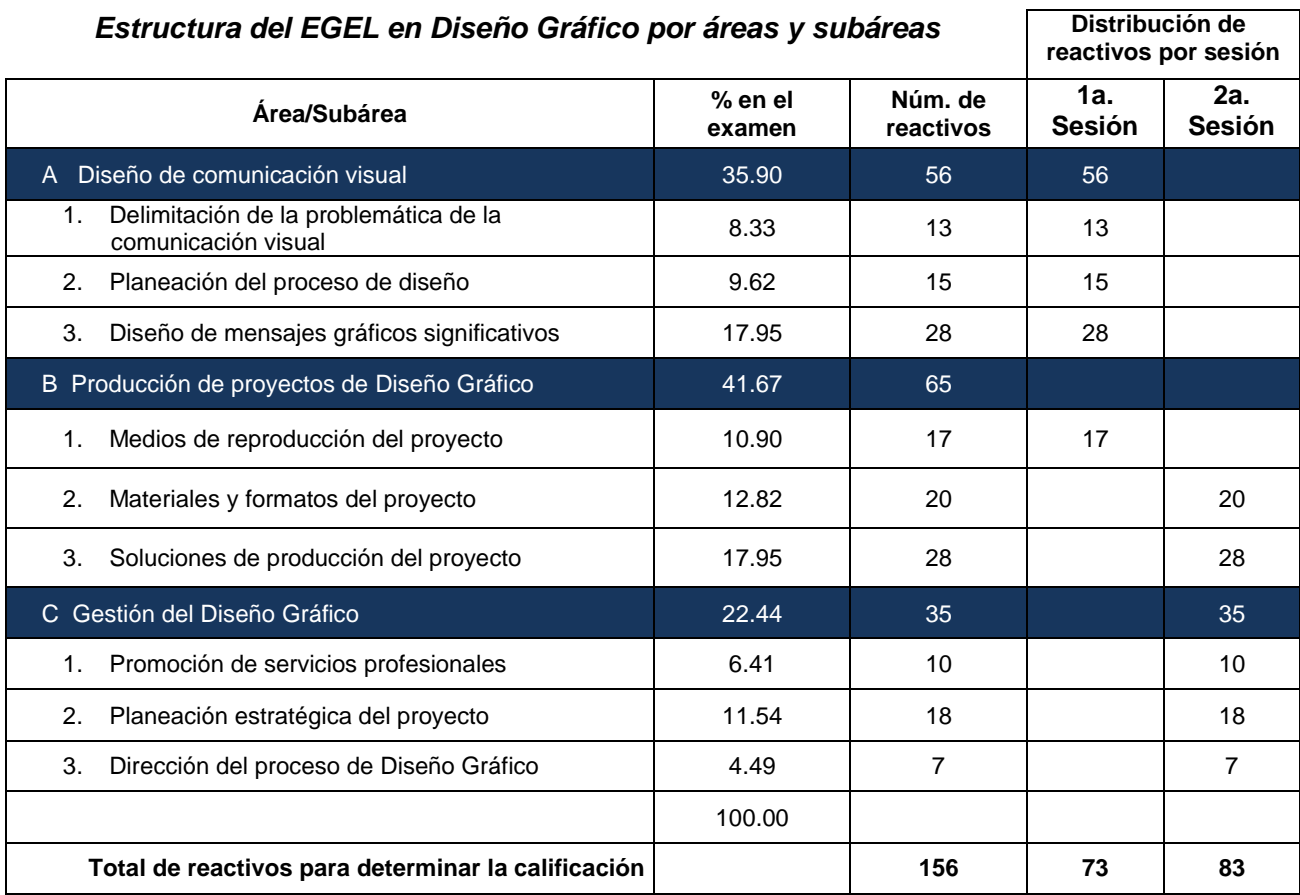

**Estructura aprobada por el Consejo Técnico, en la reunión de puntos de corte celebrada el 26 de mayo de 2015. Adicionalmente el examen incluye un 30% de reactivos piloto que no califican.**

#### *Temas*

<span id="page-10-0"></span>A continuación se señalan los temas en cada área y subárea en las que se organiza el examen. Cada uno de estos temas está relacionado con los conocimientos y las habilidades que requiere poseer el egresado en Diseño Gráfico para iniciarse en el ejercicio profesional.

#### **A. Diseño de comunicación visual**

# **A 1. Delimitación de la problemática de la comunicación visual**

En esta subárea se pretende medir los siguientes temas:

- Identificación del cliente, el contexto y el usuario de la comunicación visual
- Elaboración del diagnóstico de comunicación visual
- Identificación de la necesidad de comunicación visual del proyecto de diseño
- Perspectivas teóricas para abordar la necesidad del diseño

# **A 2. Planeación del proceso de diseño**

En esta subárea se pretende medir los siguientes temas:

- Planeación de las acciones de la comunicación visual
- Parámetros y restricciones en el proceso de diseño
- Desarrollo de proyectos gráficos
- Proceso metodológico de proyectos gráficos

# **A 3. Diseño de mensajes gráficos significativos**

En esta subárea se pretende medir los siguientes temas:

- Objetivo de la comunicación de proyectos, según su género de diseño
- Elementos para la producción de objetos gráficos
- Métodos y técnicas para el Diseño Gráfico
- Mensajes gráficos para los medios impresos
- Mensajes gráficos para los medios virtuales

#### **Bibliografía sugerida**

Wheeler, Alina (2009). *Designing Brand Identity*, New Jersey, Wiley, tercera edición. Barthes, Roland (2002). *Lo obvio y lo obtuso*. Barcelona, Paidós. Dondis, Donis A. (1990). *La sintaxis de la imagen.* Barcelona, Gustavo Gili. Frascara, Jorge, y Rubén Fontana (2004). *Diseño gráfico para la gente. Comunicaciones de masa y cambio social*, Buenos Aires, Infinito. Costa, Joan (1993). *Identidad corporativa*. México, Trillas. Rodríguez, A. (2001). *Logo ¿qué?* México: Siglo XXl Fisher Laura; Mercadotecnia; Editorial Mc Graw Hill; México, (1996) Phillip Kloter; Mercadotecnia; Editorial Prentice Hall; México, (1995) Kleppner's, O. (1988). Publicidad. México: Prentice Hall Chaves, N.; Belluccia, R. (2003). *La marca corporativa. Gestión y diseño de símbolos y logotipo*s. Buenos Aires: Paidós Moles, A. (1991). *La imagen, comunicación funcional*. México: Trillas. Chaves, N. (1988). *La imagen corporativa*. Teoría y metodología de la identificación institucional. Barcelona: Gustavo Gili Costa, J. (2010). *La Marca*. *Creación, diseño y gestión*. México: Trillas Frascara, J. (2006*). El diseño de la comunicación*. México: Infinito. Barthes, R. (2009). *La aventura semiológica*, Madrid: Paidós Eco, U. (1999). Kant y el ornitorrinco, Barcelona: Lumen Esqueda, A. (2003). *El juego del diseño*, México: Designio González, Juan. (2006). Perspectivas Contemporáneas sobre la categorización, conceptualización, México: Siglo XXI Kleiber, G (1994). *La semántica de los prototipos, categoría y sentido léxico*, Madrid: Visor Lakoff, G. (1983). *Metáforas de la vida cotidiana*, Madrid: Cátedra. Herrero, J. (2009). *Manual de la teoría de la información y de la comunicación*. España: Universitas Secretaría del Trabajo y Previsión Social. (2008). NOM-026-STPS-2008 *Colores y señales de seguridad e higiene, e identificación de riesgos por fluidos conducidos en tuberías*. Recuperado el 12 de septiembre de 2012 del sitio Rodríguez, L. (2004). *Diseño, estrategia y táctica*. México: Siglo XXl Fuentes, R. (2005). *La práctica del diseño gráfico*. *Una metodología creativa*. Barcelona, Paidós Leiro, R. (2006). *Diseño, estrategia y gestión*. Buenos Aires: Infinito. Laurence King, How to design websites, London, 2011 Austin, T. (2008). *Diseño de nuevos medios de comunicación*. Barcelona: Blume Kotler, P. (2011). *El Marketing según Kotler*, Barcelona: Paidós Kotler, P. (2008). *Fundamentos de Mercadotecnia*, Barcelona: Pearson Soler, P. (2004). *Investigación cualitativa en marketing y publicidad*, El grupo de discusión y el análisis de datos, México: Paidós Pérez, R. (2004). *Marketing social: teoría y práctica*, México: Pearson Costa, J. (1987). *Señalética, de la señalización al diseño*, Barcelona: CEAC Bann, D. (2008). *Actualidad en la producción de artes gráficas*. Barcelona. Blume. De Buen, J. (2008). *Manual de diseño editorial*. España. Trea Ferrer, E (2002). *Publicidad y comunicación*. México. FCE Paoli Bolio, A. (1999). *Comunicación publicitaria*. Trillas México Zappaterra, Y. (2008). *Diseño Editorial. Periódicos y revistas*. Gustavo Gili. Barcelona

Figueroa, R. (1999). *Cómo hacer publicidad*, *un enfoque teórico-práctico*. Prentice Hall De Buen, J. (2008*). Manual de Diseño Editorial*. Trea. España Sexe, N. (2001). *Diseño.com*. Argentina. Ed. Paidos Beristáin, H. (2004). *Diccionario retórica y poética*. México. Porrúa Rivera, L.A. (2011). *Antologías, ensayos sobre retórica y diseño*. México. UAM-Xochimilco Vilchis, L. (2002). *Diseño: Universo de conocimiento*. México, UNAM *Munari, B. (2002). Diseño y comunicación visual.* Barcelona. Gustavo Gili *Sims, M. (2006). Gráfica del entorno. Barcelona,* Gustavo Gili *Chaves, N. (2003). La imagen corporativa. Teoría y metodología de la identificación Institucional.* Estado de México. Gustavo Gili Costa, J. (2007). *Señalética corporativa*. Barcelona. Gustavo Gili Esqueda, R. (2000). *El juego de diseño*. México. UAM Xochimilco y UIC

# **B. Producción de proyectos de Diseño Gráfico**

# **B 1. Medios de reproducción del proyecto**

En esta subárea se pretende medir los siguientes temas:

- Medios de impresión para el proyecto de diseño
- Costos de los medios de reproducción de diseño
- Impacto del proyecto de diseño en términos de sustentabilidad

# **B 2. Materiales y formatos del proyecto**

En esta subárea se pretende medir los siguientes temas:

- Materiales y formatos en función de los medios impresos
- *Dummy's* impresos
- Recursos y formatos en función de los medios digitales
- Propuestas digitales de proyectos de diseño

# **B 3. Soluciones de producción del proyecto**

En esta subárea se pretende medir los siguientes temas:

- Procesos de producción en los medios impresos
- **Preparación de los archivos digitales**
- Procesos de producción en los medios digitales
- Supervisión de la producción del proyecto de diseño

#### **Bibliografía sugerida**

Fioravanti G. (1994), *Diseño y reproducción*. Editorial Gustavo Gili, 456 pp. Barcelona Johansson K. Ludberg M, Ryberg R (1997), *Manual de producción gráfica Recetas*.

Editorial Gustavo Gili, 456 pp. Barcelona, ISBN: 9788425223631

- David Bann (2008), *Actualidad en la producción de artes gráficas*, Edit. Blume, 224pp, **Barcelona**
- Kenly, Eric, Beach, Mark, (2004), *Getting It Printed*, (4 ed.) 208 pp, Cincinnati: How Desing Books, ISBN-10: 1581805772
- Lynn J. (1998). *Cómo preparar diseños para la imprenta*, Barcelona, Ed. Gustavo Gili
- Guerrero, C. (2005), *Serigrafía práctica*, 194 pp. México: Autor-Editor, ISBN: 9788460939146

Hampshire Mark, Stephenson Keith (2008), *Papel, Opciones de manipulación y acabado para Diseño Gráfico*. Editorial Gustavo Gili, 258 pp. Barcelona, ISBN: 9788425222658

Chamoun Yamal (2002), *Administración Profesional de proyectos La Guía*. Editorial Mc Graw Hill, 268 pp. Barcelona, ISBN: 9701048334

- Cuevas Pallares Sergio, Peypoch Joan, Salinas Daniel (2011), *Cómo y cuánto cobrar diseño gráfico en México*.
- *Guía básica de costos y procedimientos*. Editorial Gustavo Gili, 193 pp. Barcelona, ISBN: 9788425224065
- García Parra Brenda, (2008) Ecodiseño: *nueva herramienta para la sustentabilidad*, Edit. DESIGNIO, p. 82, México
- Harris Paul, Ambrose Gavin (2008), Formato, Edit. Parramón, p. 176, España
- Figueras, E. (2004) Grabado no tóxico: *Nuevos procedimientos y materiales, Barcelona*: Universidad de Barcelona ISBN 9788447528103
- Ambrose, Gavin (2008), Manual de producción*. Una guía para diseñadores gráficos*. Parramon arquitectura y diseño. España
- Mark, Gatter (2005). Listo para la imprenta. *Como llevar los proyectos de la pantalla al papel*. Edit. Index book. P. 179. Barcelona España.
- Nielsen, Jakob (2006). Usabilidad, *prioridad en el diseño web*. Edit. Anaya. P. 384. España.
- Karch, Randolph R. (1996), *Manual de artes gráficas*. Editorial Trillas, 456 pp. Barcelona,
- Boullosa Guerrero, Nicolás (2005), *Proyectos multimedia. Imagen, sonido y video*. Edit. Anaya. España.

Magal Royo, Teresa (2008). Reproducción multimedia. *Comunicación audiovisual*. Edit. Alfaomega grupo editor. México.

Doust Richard, Austin Tricia (2008). *Diseño de nuevos medios de comunicación*. Edit. Blume. p 192. Barcelona.

# **C. Gestión del Diseño Gráfico**

#### **C 1. Promoción de servicios profesionales**

En esta subárea se pretende medir los siguientes temas:

- Diseño de portafolios de trabajo
- Estrategias de negocios en el área de Diseño Gráfico

# **C 2. Planeación estratégica del proyecto**

En esta subárea se pretende medir los siguientes temas:

- Objetivos, metas, estrategias y alcances del proyecto de Diseño Gráfico
- Necesidades, recursos, tiempos y contextos del proyecto de Diseño Gráfico
- Aspectos legales y normativos aplicables al proyecto de Diseño Gráfico

# **C 3. Dirección del proceso de Diseño Gráfico**

En esta subárea se pretende medir los siguientes temas

- Recursos del proyecto de Diseño Gráfico
- Equipos interdisciplinarios, multidisciplinarios y transdisciplinarios en el proyecto de Diseño Gráfico
- Evaluación de los procesos y resultados del proyecto de Diseño Gráfico

#### **Bibliografía sugerida**

Linton H. (2000) Diseño de portafolios. España: Gustavo Gili

Clazie I. (2012) Cómo crear un portafolio digital. México: Gustavo Gili

Eisenman, S. (2008) Building Design Portfolios, innovative concepts for presenting your work. United Kingdom. Rockport Publishers Inc

Best Kathryn, (2010) Fundamentos del management del diseño. España: Parramón, Arquitectura y diseño, Ediciones S.A.

Amaru A.C. (2008) *Administración para emprendedores*. México: Pearson Education

Cuevas Pallares Sergio, (2011) *Cómo y cuanto cobrar diseño gráfico en México*: Guía básica de costos y procedimientos. Ed. Gustavo Gili, España, ISBN:9788425224065

Seddon, T. Herriott, L. (2009). *Dirección de Arte. Proyectos impresos*. España. Gustavo Gili

Baker, Sunny, (1999). *Administre sus proyectos;* serie fácil, (1ª Ed.). México: Editorial Prentice Hall Hispanoamericana, S. A.

Gido y Clements (2003). *Administración exitosa de proyectos*, (1ª Ed.). México: Editorial internacional Thomson Editores, S.A. de C. V.

Ambrose G. & Harris P. (2010) *Bases del diseño: Metodología para el diseño*. España: Parramón,

Treviño Mtz., R. (2006) *Publicidad, Comunicación Integral en Marketing*. México. Ed. McGraw-Hill

Burtenshaw (2007) *Principios de Publicidad*. España. Ed. Gustavo Gilli Skolos, N y Wedell T. *El proceso del diseño gráfico* Ed. Blume México, 2007 Chaves N. Bellucia R. ( 2003 ) *La Marca Corporativa*. Infinito. Buenos Aires Rodríguez L. Diseño: *Estrategia y táctica Ed. Diseño y Comunicación* Siglo XXI Riba C. *Diseño concurrente*. Ediciones UPC

Vilchis L. *Metodología del diseño*: Fundamentos teóricos. UNAM 2002

Witham S. (2008). *Acabados de impresión y edición de soportes y formatos para promociones*. (1ra. Ed) Barcelona España: Promopress

Gatter M. (2005). Listos para imprenta. *Cómo llevar los proyectos de la pantalla al papel*. (1ra Ed.) Barcelona España: Index Book

Kloss G. (1998). *El papel del editor*: *El proceso productivo en la industria editorial*. Un modelo general razonado). (1era Ed.) México: Universidad Autónoma Metropolitana.

Ribles M. *Diseño gráfico de Envase. Guía y metodología*. Universidad Iberoamericana. México

Vidales D. *El mundo del envase*: Manual para el diseño y producción de envases y embalajes. Universidad Metropolitana / Gustavo Gili México

Lerma A. Desarrollo de nuevos productos: *Una visión integral*. CENGAGE Learning. 4ta Ed.

# **Examen en línea (opción múltiple)**

<span id="page-16-0"></span>En esta modalidad de examen, usted:

- revisará las preguntas (reactivos) del examen en la pantalla de una computadora
- responderá los reactivos seleccionando la opción correcta con el ratón (*mouse*) de la computadora

Durante el examen en línea, podrá realizar las mismas acciones que efectúa en una prueba de lápiz y papel:

- leer y contestar los reactivos en el orden que desea
- marcar un reactivo cuya respuesta desconoce o de la que tiene duda
- regresar a revisar un reactivo
- modificar la respuesta en un reactivo
- visualizar el texto de cada caso o situación

En caso de que usted requiera hacer algún cálculo, el aplicador le proporcionará hojas foliadas para dicho fin. Al finalizar la sesión de examen las deberá regresar al aplicador y no podrá sustraerlas del espacio asignado para la aplicación.

# *¿Cómo ingresar a su examen?*

<span id="page-16-1"></span>Al momento de llegar a la sede en la cual presentará el examen, se le asignará una computadora que ha sido configurada para manejar el examen en línea del Ceneval y que mostrará la siguiente pantalla de entrada:

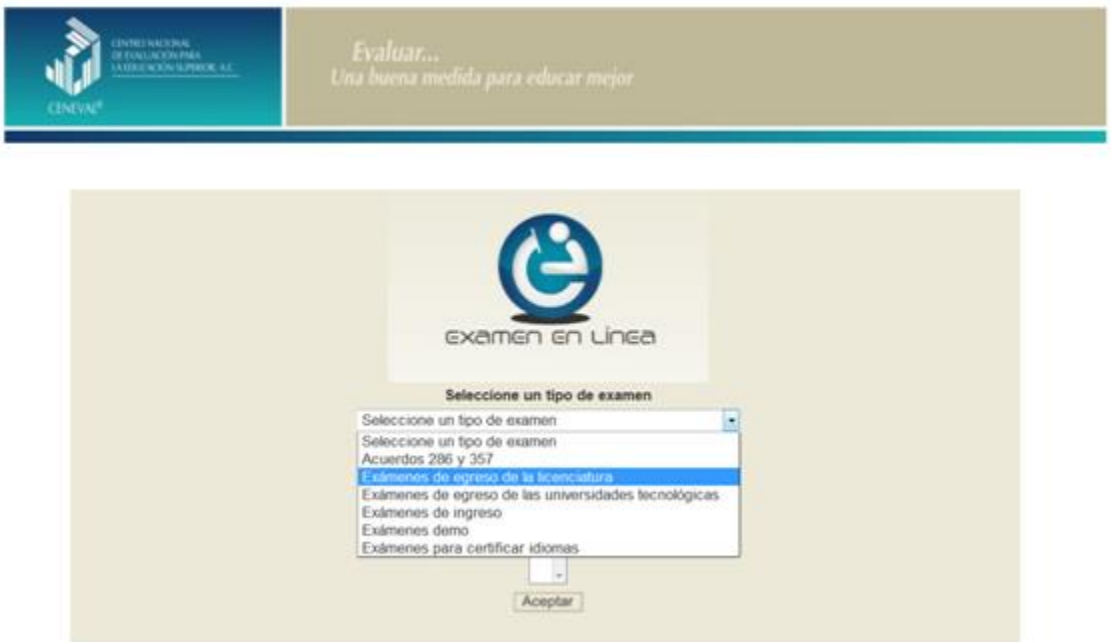

1. Seleccione el examen que va a presentar y luego dé un clic en el botón [Aceptar].

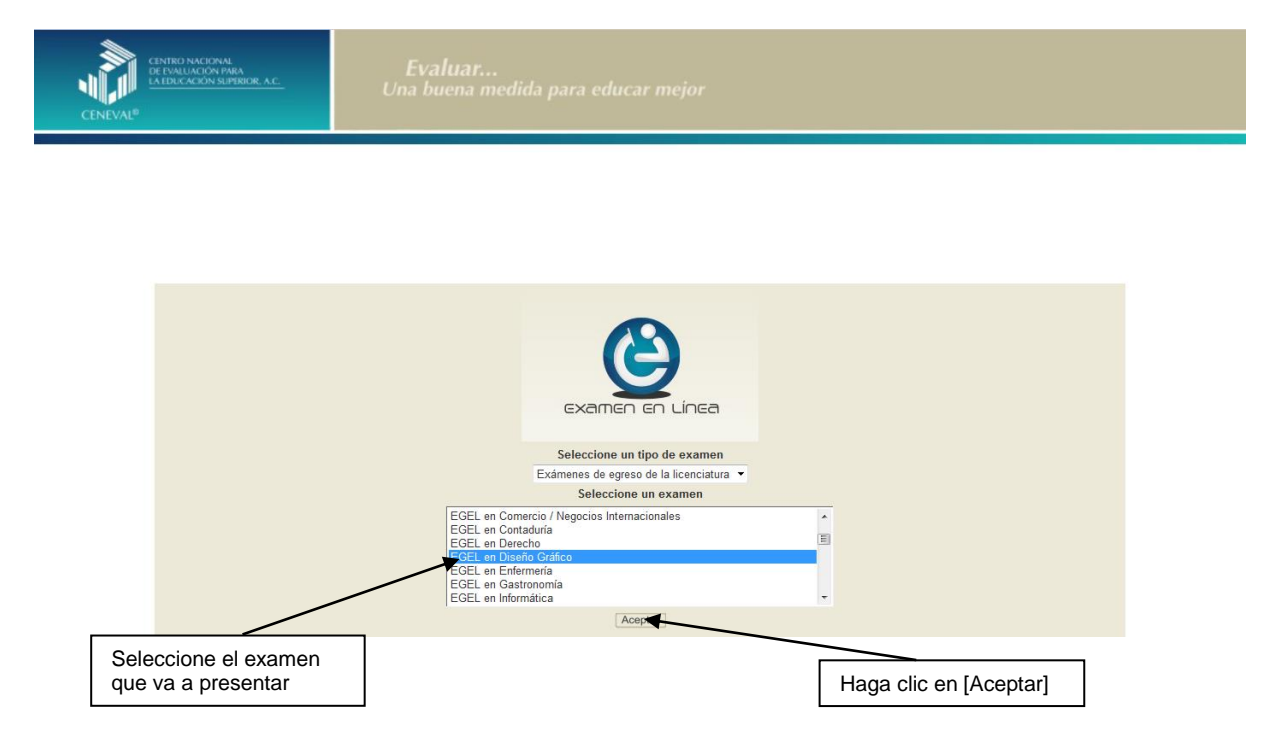

2. Dé un clic en la sede de aplicación que le corresponda y después en el botón [Aceptar].

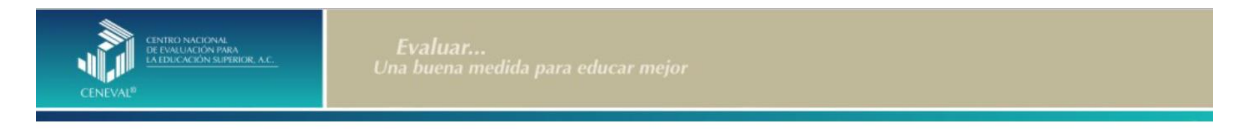

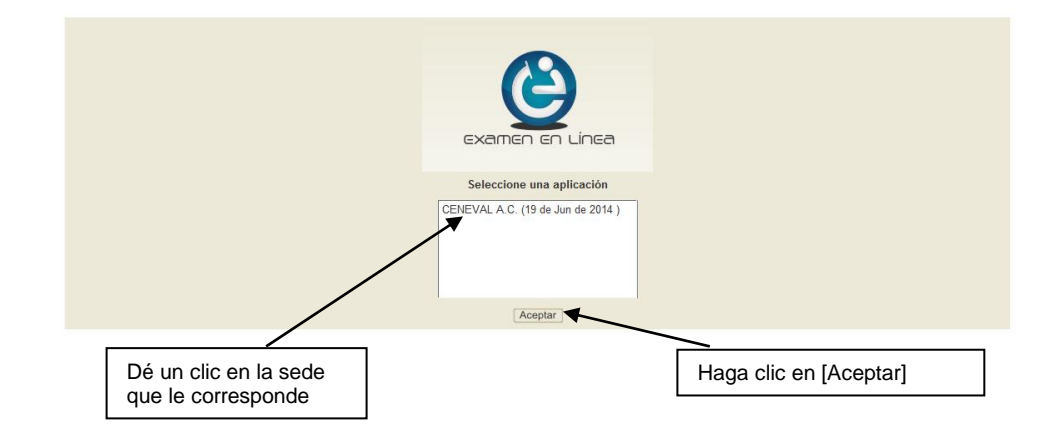

3. Introduzca el folio que se le proporcionó. Considere que el sistema distingue mayúsculas y minúsculas. Antes de ingresar su folio, revise que la función *Bloqueo de mayúsculas* no esté activada. Por lo general, en el teclado se enciende una luz para indicarlo. Tenga cuidado de no introducir espacios en blanco, ya que el sistema los considera como un carácter. Haga clic en el botón [Aceptar]

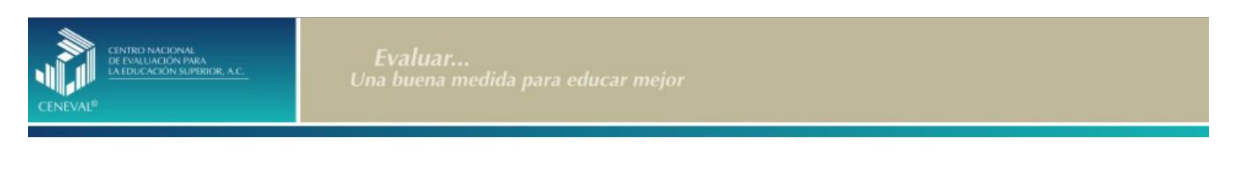

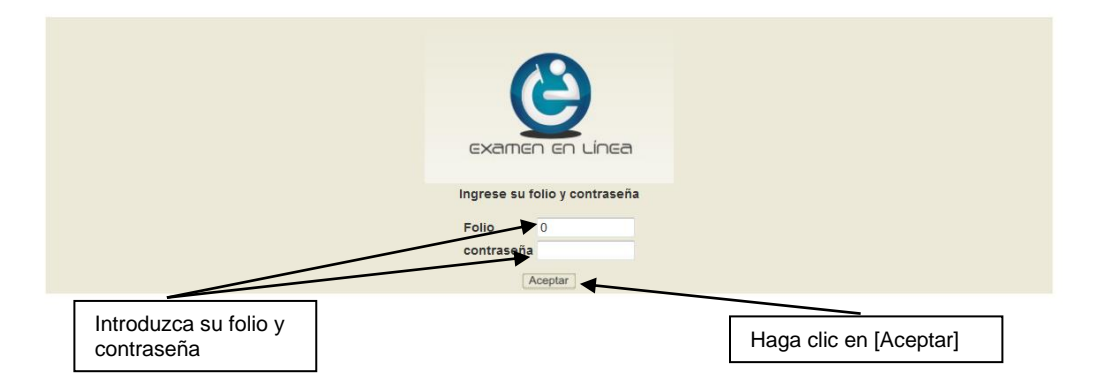

4. Aparecerá una pantalla con las sesiones que comprende su examen, el estado en que se encuentra cada una de ellas y la acción que puede ejecutar. Haga clic en iniciar sesión.

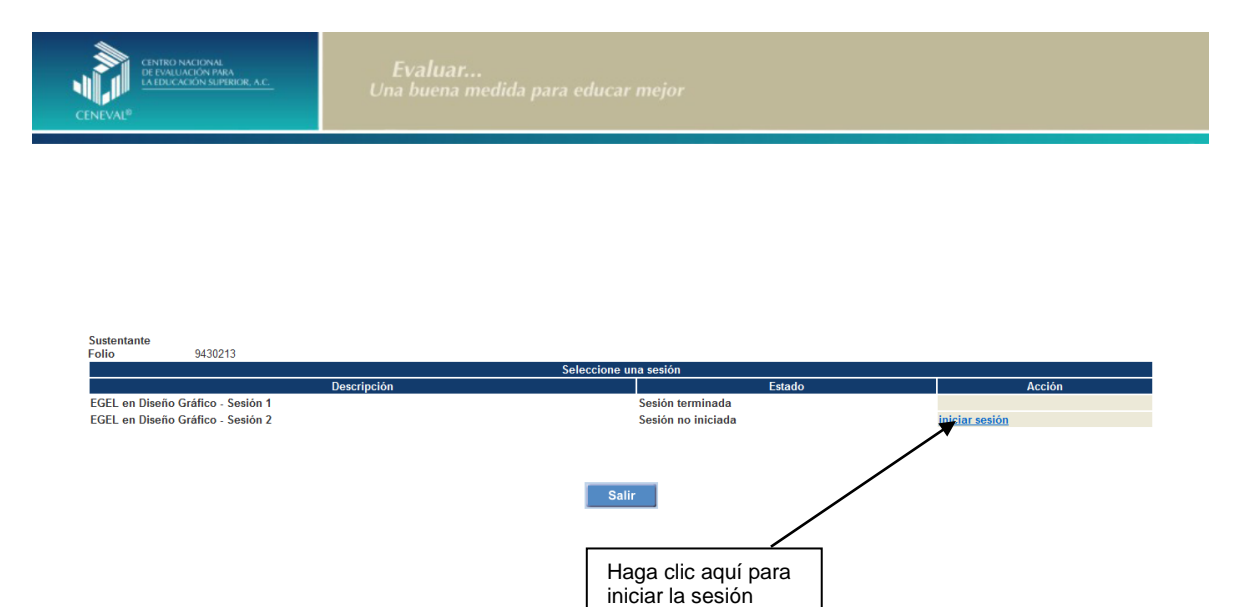

5. A continuación, se desplegará el texto que tiene la intención de ponerle al tanto de las responsabilidades del sustentante con respecto al manejo del contenido de la prueba. Al terminar oprima el botón [Siguiente].

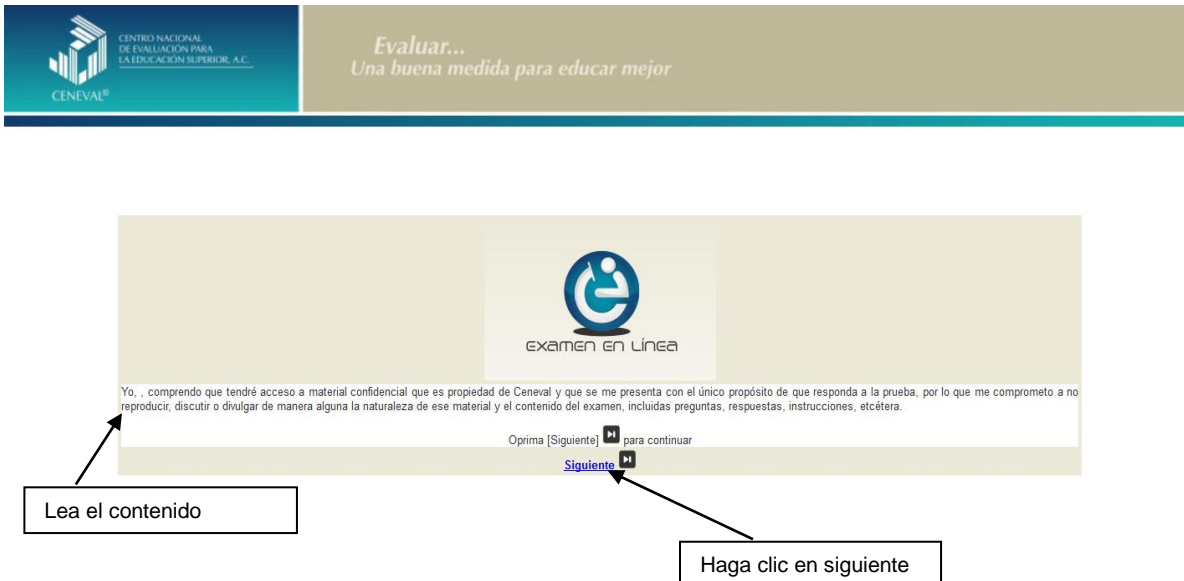

6. Se desplegará la siguiente pantalla en donde se destaca el número de áreas y reactivos que tendrá la sesión que está por iniciar, así como el tiempo asignado. Al terminar oprima el botón [Siguiente].

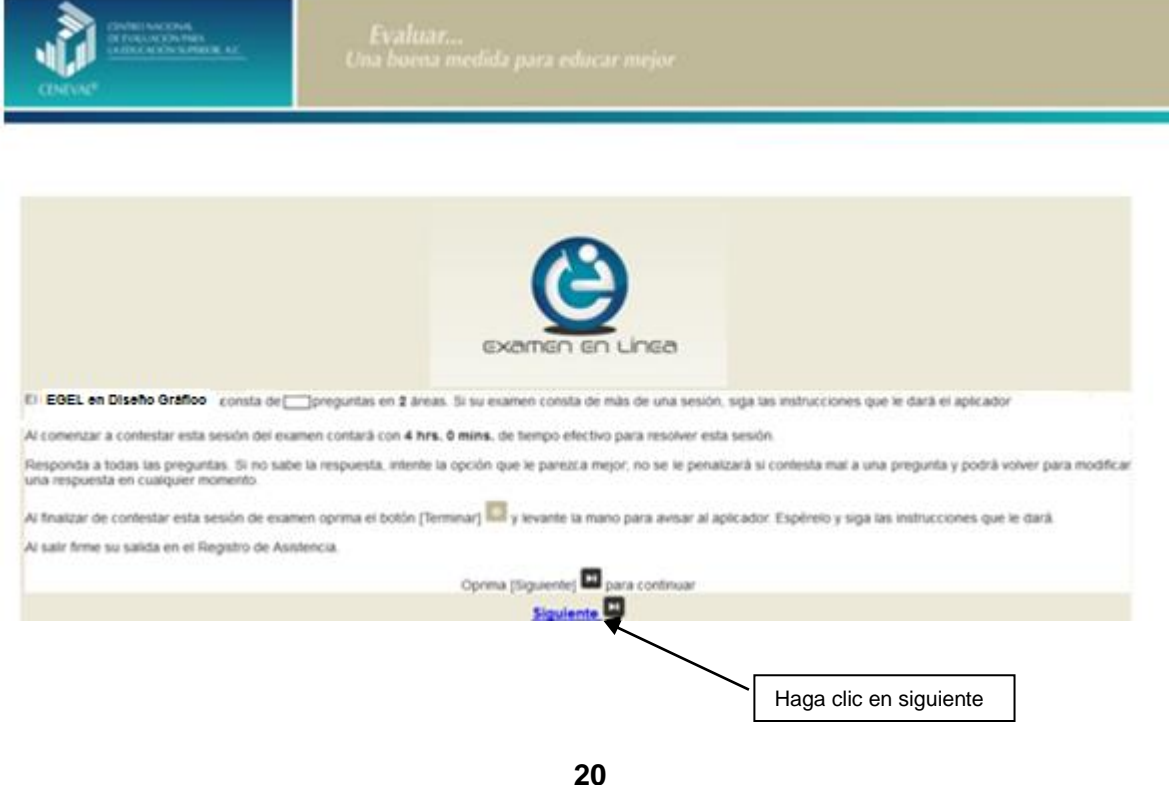

7. Se desplegará la siguiente pantalla en donde se destaca el número de áreas y reactivos que tendrá la sesión que está por iniciar, así como el tiempo asignado. Al terminar oprima el botón [Siguiente].

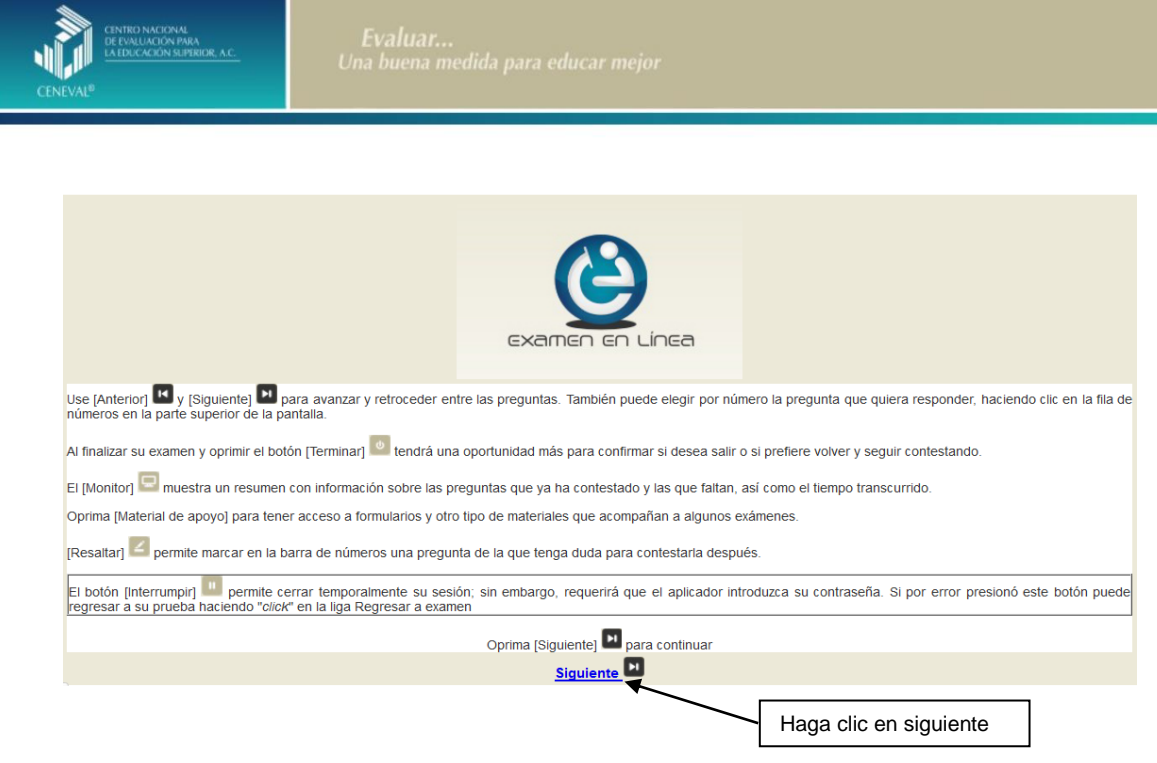

## *¿Cómo responder los reactivos del examen?*

<span id="page-21-0"></span>La pantalla del examen consta de diferentes secciones:

- A. Una superior, que contiene los botones que permiten terminar o interrumpir la sesión, ver el tiempo que le resta para responder la sesión, monitorear el avance en el examen, resaltar la pregunta y avanzar o retroceder entre los reactivos.
- B. Una central, que muestra el índice de los reactivos contenidos en el examen.
- C. Una inferior, que consta de dos secciones. La izquierda, que muestra los reactivos o preguntas, y la derecha, las opciones de respuesta.

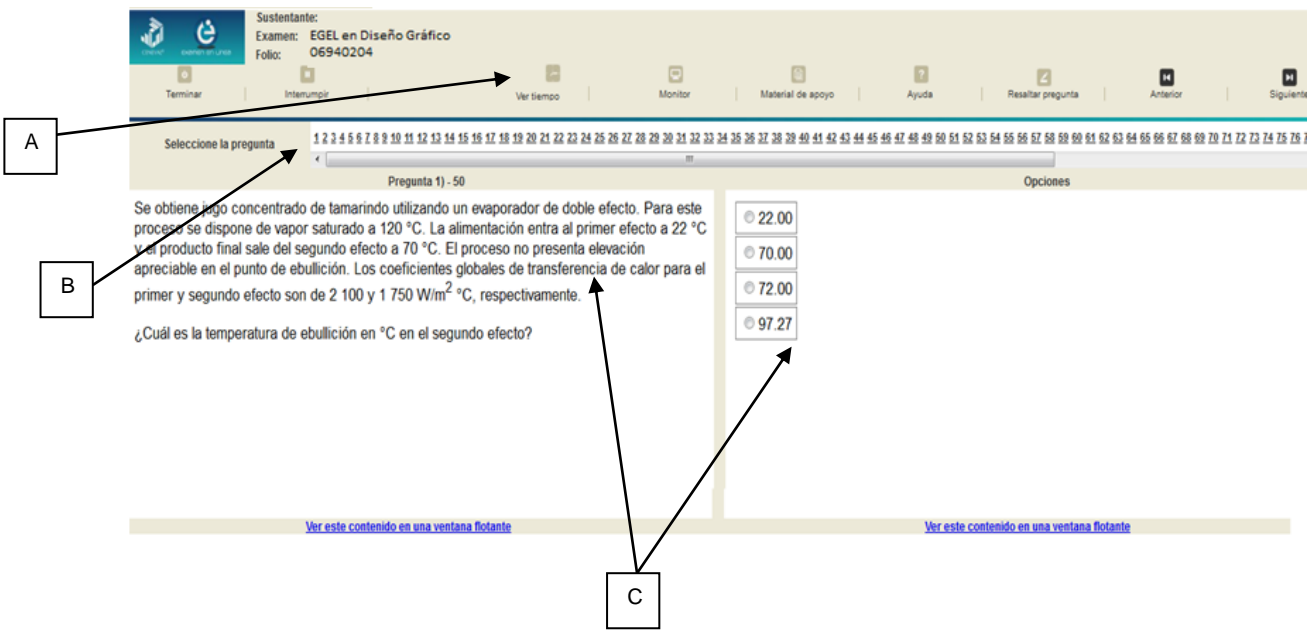

Existen reactivos que tienen un texto, situación o caso que es común a otros reactivos, a los que se les denomina multirreactivos. En estas circunstancias, usted podrá visualizar la información completa del caso en la columna izquierda de la pantalla y cada reactivo asociado aparecerá en la sección derecha. Considere que el texto de la columna izquierda se mantendrá mientras se da respuesta a las preguntas asociadas. En cuanto se responda la última del caso y se elija la siguiente pregunta, cambiarán ambas secciones con los textos del caso siguiente y su primera pregunta, o bien con la pregunta y sus opciones de respuesta.

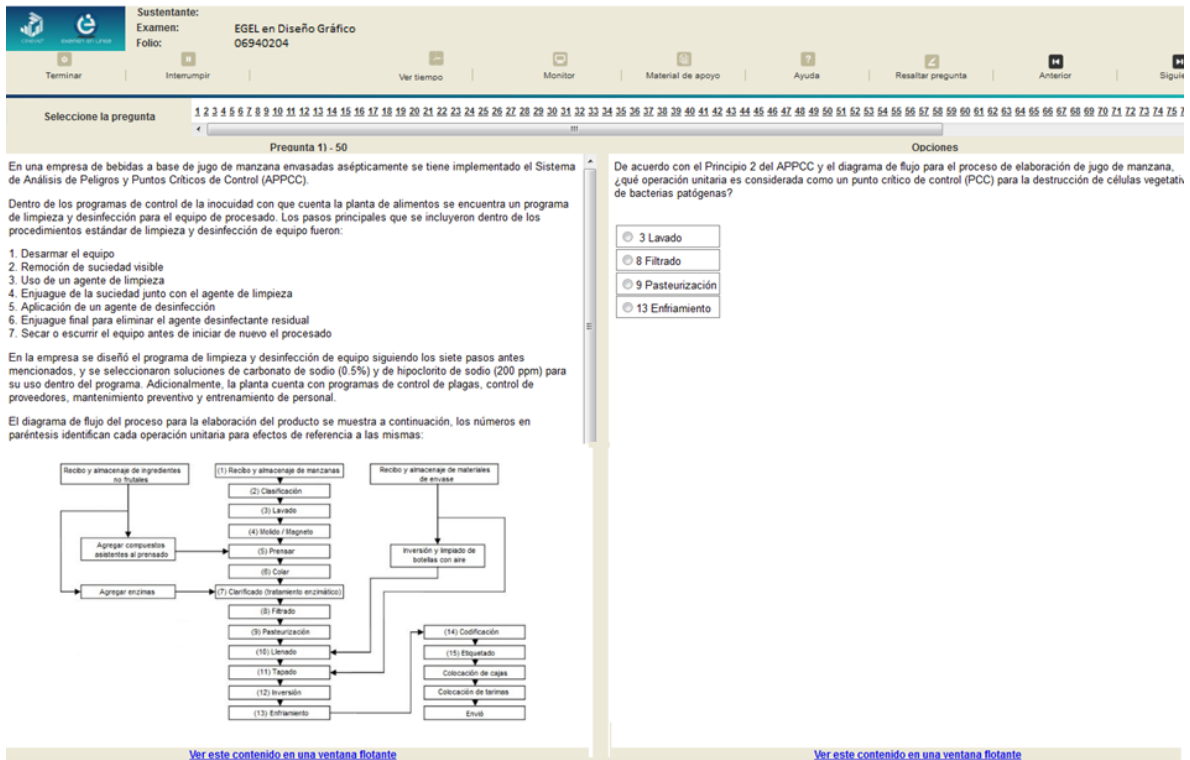

Para responder cada reactivo del examen deberá realizar el siguiente procedimiento:

- 1. Lea cuidadosamente la pregunta que aparece en la sección izquierda. Si se trata de un caso o multirreactivo, entonces lea el texto de la sección izquierda y cada una de sus preguntas en la sección derecha.
- 2. Analice las opciones de respuesta.
- 3. Identifique la respuesta que usted considere correcta y haga clic en el botón redondo que se encuentra a la izquierda de la opción seleccionada. Note cómo el número correspondiente a la pregunta cambia de color en la ventana que aparece en la parte superior derecha de la pantalla: **los números de los reactivos que ya respondió están en color azul, mientras que los que aún no han sido contestados están en color negro.**

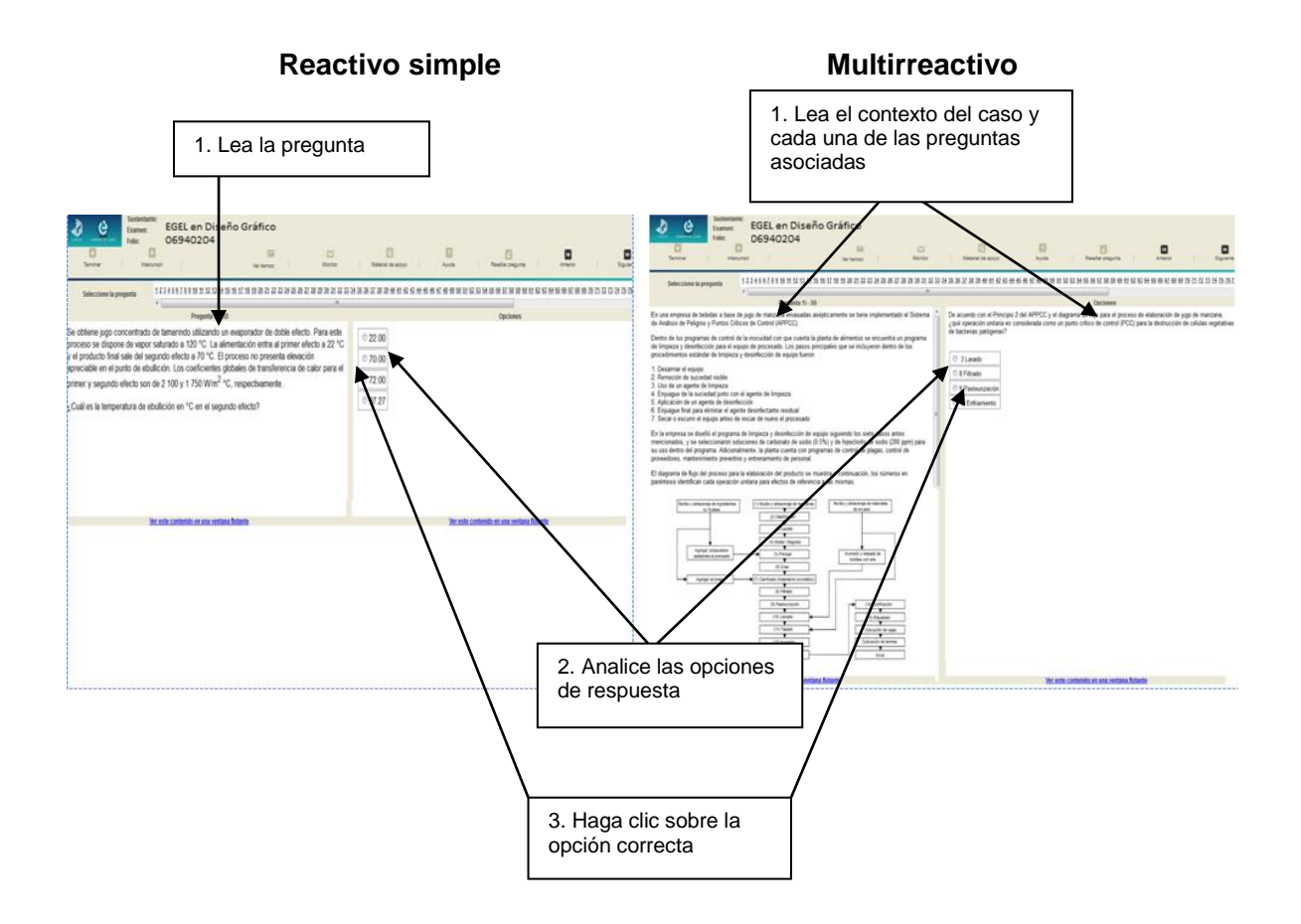

# *¿Cómo desplazarse dentro del examen?*

<span id="page-24-0"></span>Al igual que en un examen en papel, usted puede revisar y contestar las preguntas de su examen en línea en el orden que le resulte más conveniente, bajo dos tipos de situación:

- a) Puede responderlas conforme aparecen; es decir, primero la 1, después la 2 y así sucesivamente hasta llegar al final del examen.
- b) Puede ir directamente hacia una pregunta en particular.

A continuación, se describen estas dos formas de "navegar" entre las preguntas.

#### **a) Para ver las preguntas en orden predeterminado**

Si desea responder los reactivos en el orden en que aparecen, deberá responder a la primera pregunta y dar un clic en el botón [Siguiente] que se ubica arriba de la ventana del índice de los reactivos, y se desplegará el siguiente reactivo. Para regresar a la pregunta que acaba de responder, dé un clic sobre el botón [Anterior].

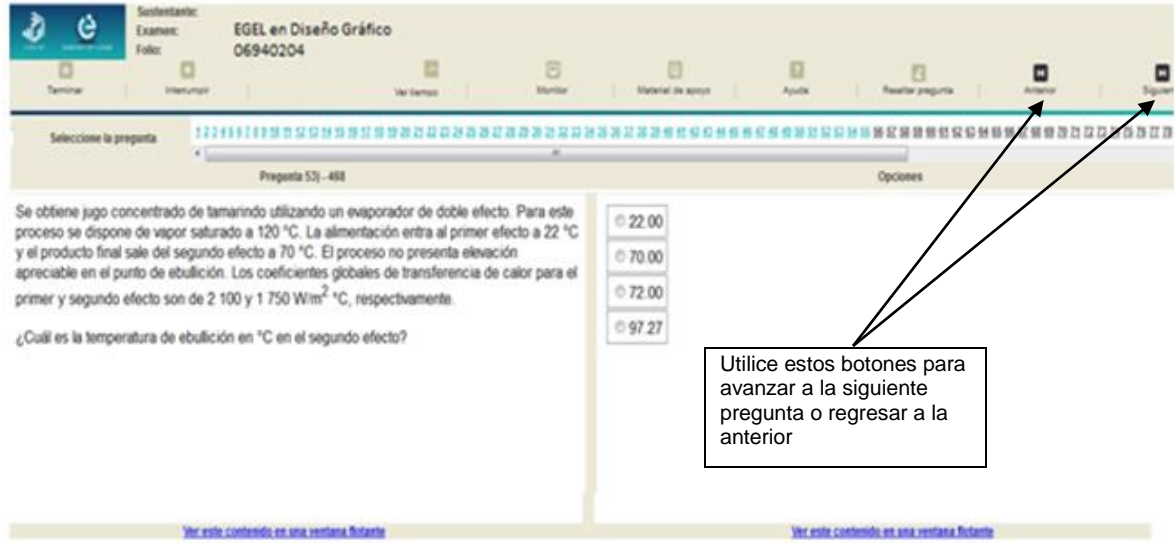

#### **b) Para ir a una pregunta en particular**

La barra que aparece después del texto *Seleccione la pregunta*, le permite moverse directamente a una pregunta en particular. Para hacerlo, basta con dar un clic sobre el número de la pregunta a la cual desea moverse. Recuerde que usted ya ha respondido las preguntas cuyo número aparece en color azul y le falta por contestar las que están en negro.

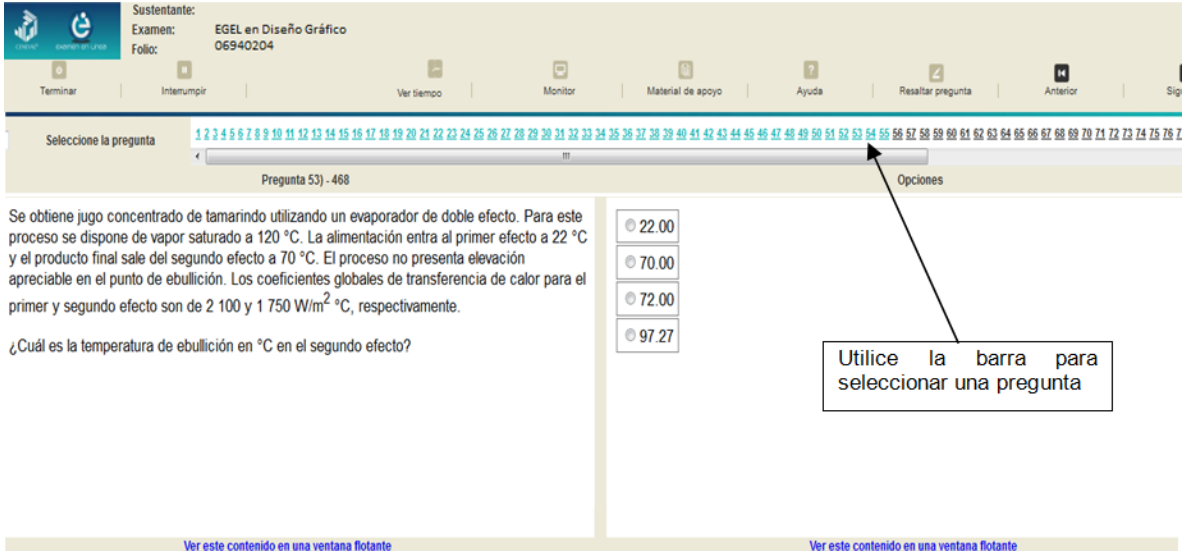

# *¿Cómo marcar o resaltar una pregunta en la cual tiene duda?*

<span id="page-26-0"></span>En el examen en línea, usted puede marcar una pregunta en la que tenga duda sobre su respuesta y desea revisarla en caso que le sobre tiempo, o bien porque decidió responderla al final. En la pantalla donde se despliega la pregunta que quiere marcar, dé un clic en el texto *Resaltar pregunta* y el número correspondiente aparecerá resaltado en color amarillo en la sección donde se encuentran las preguntas.

#### *¿Cómo consultar el tiempo disponible?*

<span id="page-26-1"></span>En la parte inferior izquierda de la pantalla del examen en línea aparece la figura de un reloj seguido de la frase *Tiempo restante*. Al dar un clic en el reloj, se muestra el tiempo que le queda disponible para terminar el examen, como se indica en la figura anterior.

Cinco minutos antes de que se agote el tiempo disponible para el examen, el sistema desplegará una ventana con una advertencia. Cuando haya transcurrido el tiempo designado para el examen, el sistema lo cerrará y no podrá continuar respondiendo las preguntas.

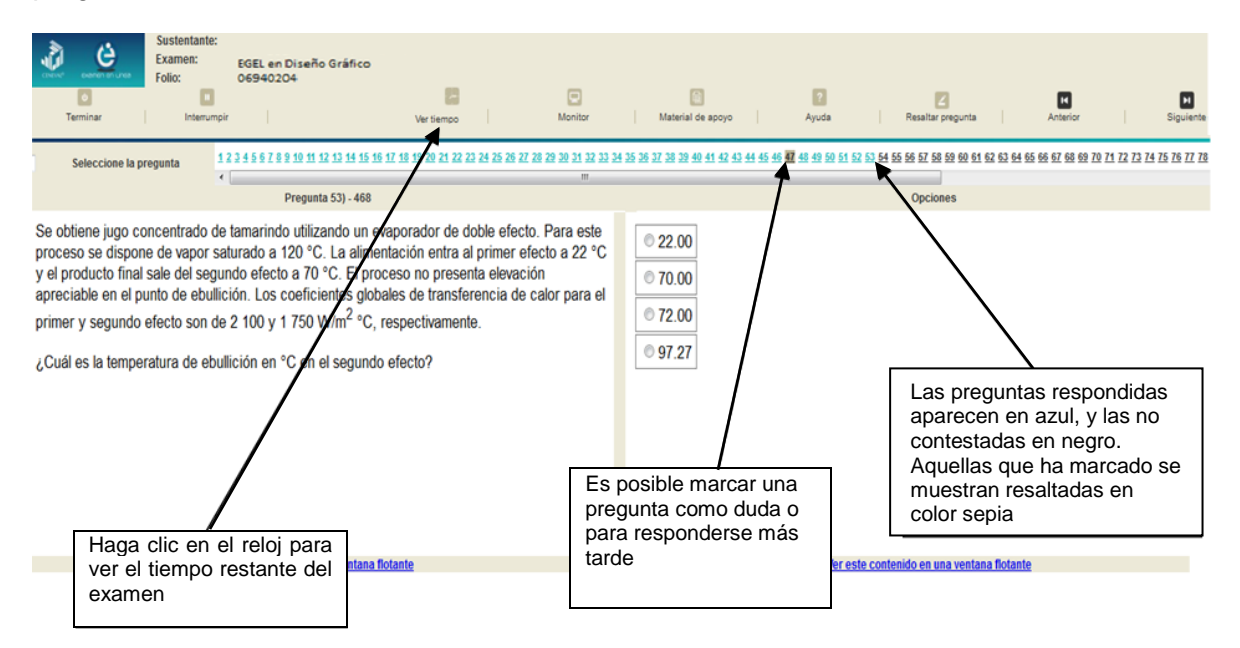

Usted podrá monitorear el avance que lleva en el examen. Dé un clic en el botón [Monitor] y aparecerá una ventana que le permitirá observar el avance.

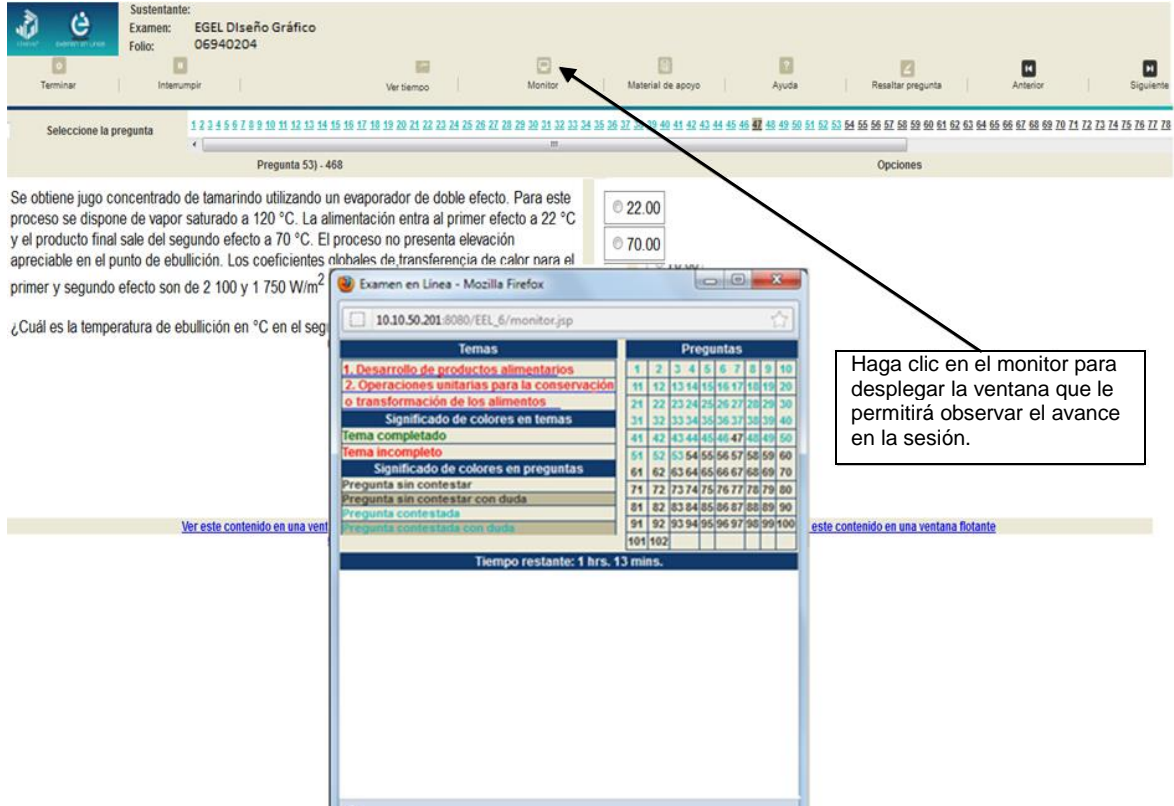

#### *¿Cómo interrumpir la sesión del examen?*

<span id="page-28-0"></span>Si usted necesita hacer una pausa para después continuar contestando el examen, deberá dar un clic en el botón [Interrumpir] que aparece en la barra superior de la pantalla y avisar al aplicador para que autorice la interrupción mediante el registro de una clave y contraseña.

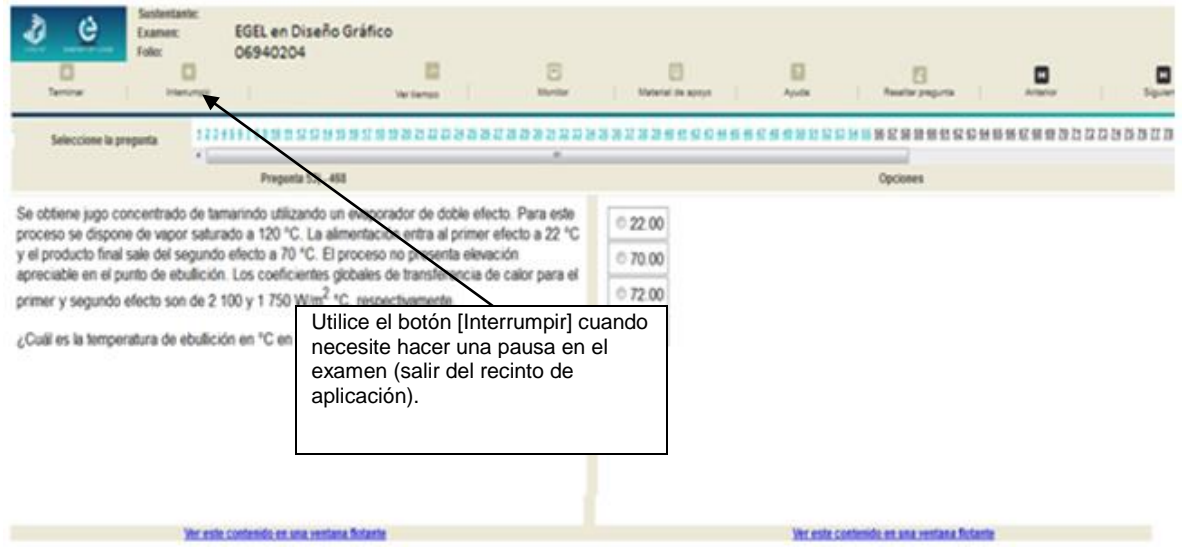

El examen se cerrará y el sistema estará advertido de que usted dejará de estar activo, aunque debe tener presente que el tiempo disponible para responder se seguirá consumiendo. Para continuar, tanto usted como el aplicador deberán ingresar nuevamente su clave o folio y su contraseña.

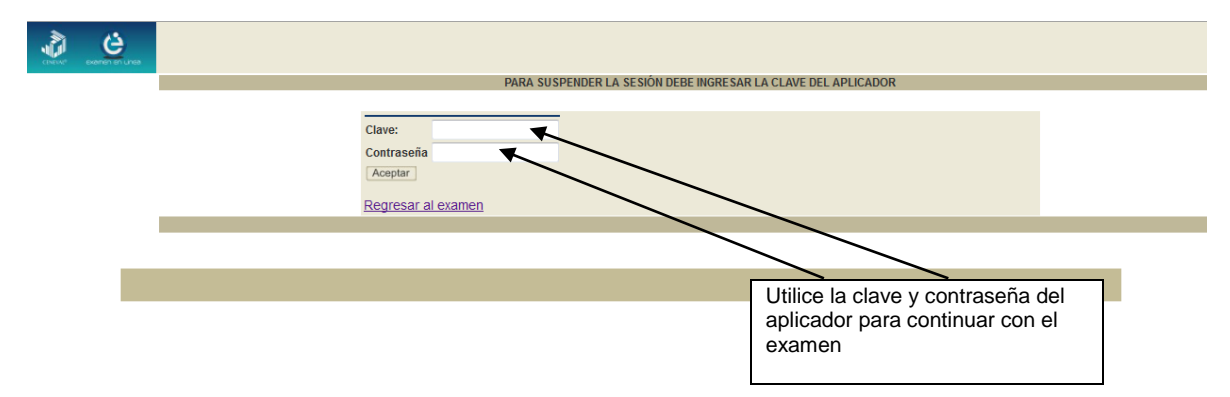

Es importante que usted dé un clic en [Interrumpir] si se separa de la computadora y deja de responder el examen por cualquier motivo. El sistema verifica de manera continua que los sustentantes que han iniciado una sesión se mantengan activos. Si detecta que alguno ha estado inactivo durante 5 minutos, bloquea el folio correspondiente. En este caso, para volver a abrir la sesión, se deberá esperar 5 minutos más.

Tenga cuidado de no dar clic en el botón [Terminar], salvo cuando haya finalizado la sesión del examen. Esta opción le indica al sistema que usted ha concluido la sesión y ya no podrá regresar o revisar o contestar las preguntas.

#### *¿Cómo terminar la sesión del examen?*

<span id="page-30-0"></span>Una vez que ha finalizado su examen y ya no desea revisar alguna pregunta, siga estos pasos para concluir su sesión y salir de ella:

- 1. Haga clic en el botón [Terminar] que aparece en la parte superior izquierda de la pantalla y aparecerá una ventana para confirmar su decisión de concluir definitivamente su sesión. Si aún hay preguntas que usted no ha contestado, aquí se le indicará mediante un mensaje emergente.
- 2. Dé un clic en el botón [Aceptar] para confirmar que desea terminar la sesión del examen o seleccione [Cancelar] si desea continuar en la sesión. Terminar la sesión implica que usted ha concluido con ella y el sistema cerrará su sesión de manera definitiva. Su folio ya no podrá utilizarse para abrirla de nuevo.

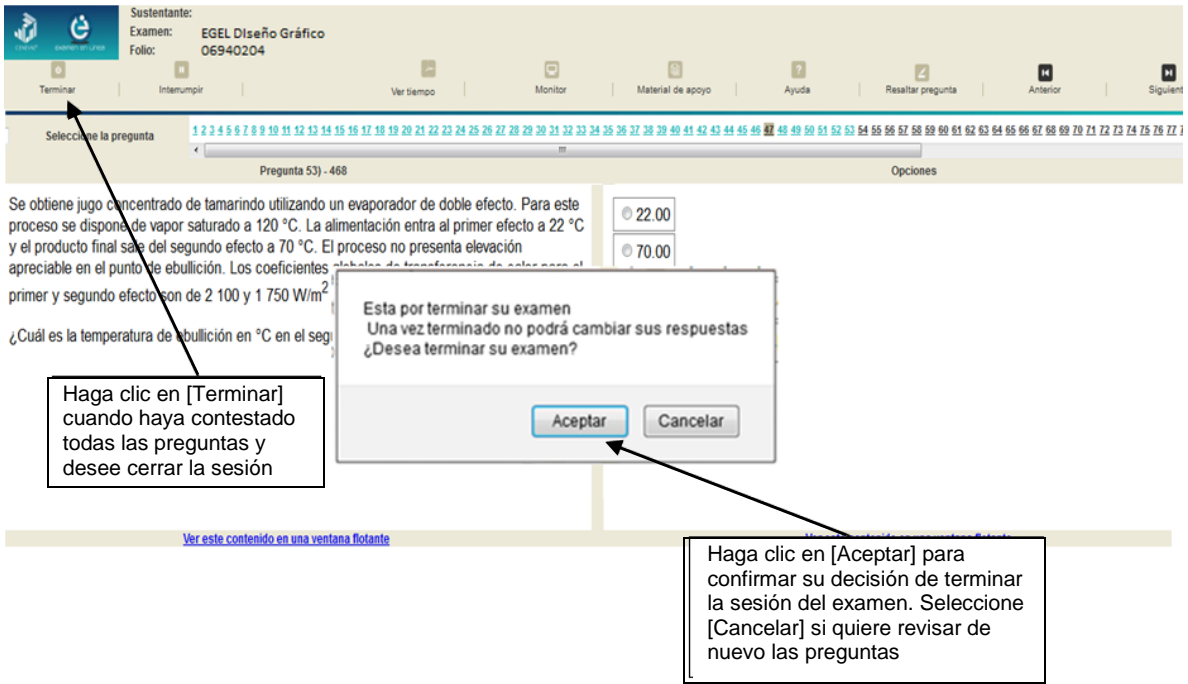

3. Aparecerá una pantalla que le indica que ha finalizado su examen. Dé un clic en el botón [Salir] para cerrarla.

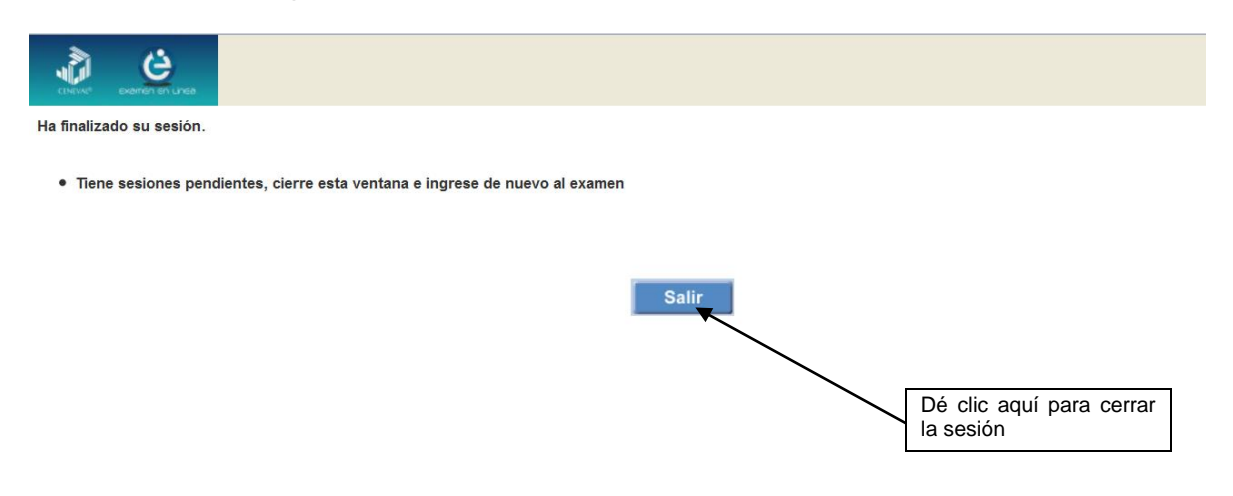

4. En cuanto termine la última sesión del examen y haya aceptado finalizar esa sesión, aparecerá la siguiente pantalla. Dé un clic en el botón [Salir] para terminar el examen.

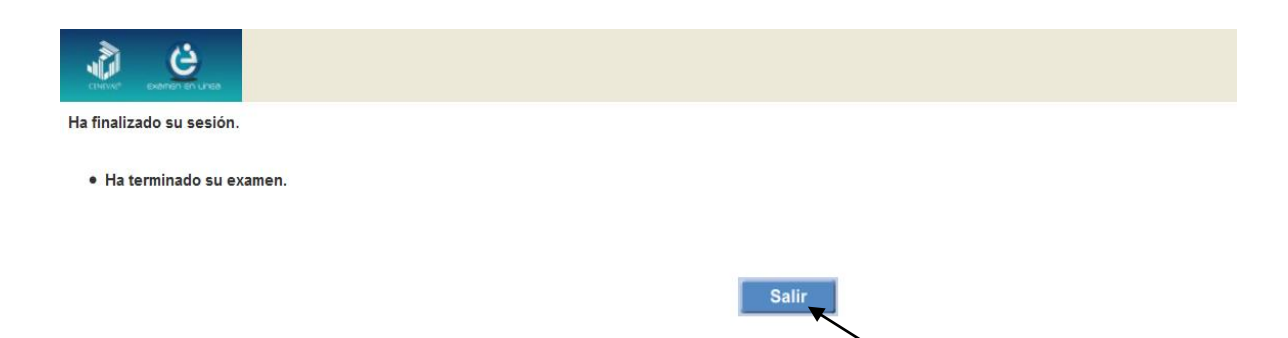

Dé clic aquí para terminar el examen

# **Examen en lápiz y papel (opción múltiple)**

#### *Hoja de respuestas*

<span id="page-32-1"></span><span id="page-32-0"></span>La hoja de respuestas está diseñada para ser leída por una máquina denominada "lector óptico". Por esta razón, cualquier doblez, enmendadura o marcas diferentes a las que se solicitan pueden alterar dicha lectura y, por lo tanto, los resultados. **ES IMPORTANTE QUE USTED REVISE LA HOJA DE RESPUESTAS CUANDO SE LA ENTREGUEN Y LA CUIDE MIENTRAS ESTÁ EN SUS MANOS PARA EVITAR QUE ESTÉ EN MALAS CONDICIONES AL MOMENTO DE DEVOLVERLA.**

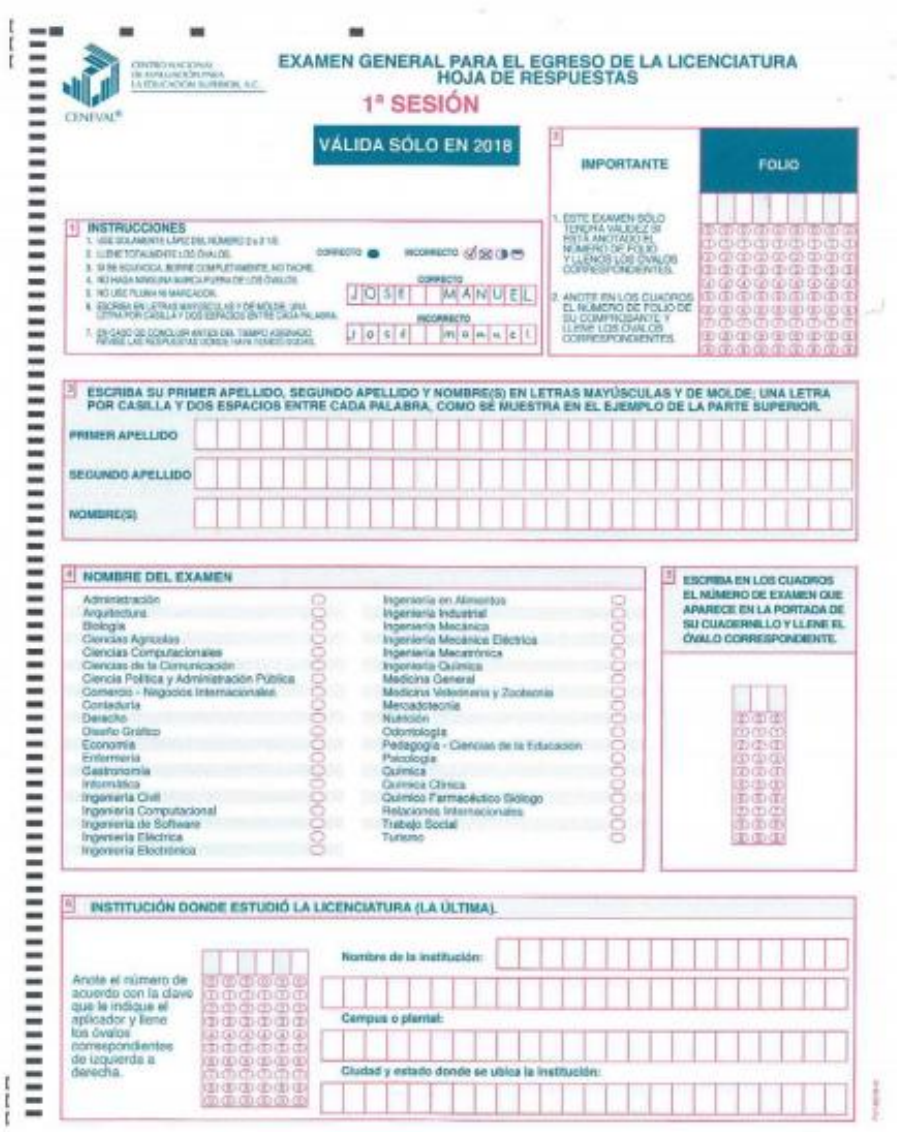

# *Cuadernillo de preguntas*

<span id="page-33-0"></span>El cuadernillo de preguntas consta básicamente de los siguientes elementos: portada, instrucciones y reactivos.

#### *Portada del cuadernillo*

<span id="page-33-1"></span>A continuación, se presenta un ejemplo de la portada de uno de los cuadernillos del examen, correspondiente a la primera sesión de la aplicación. En la parte inferior, usted deberá anotar su nombre completo y el número de folio que le fue asignado cuando se registró para el EGEL.

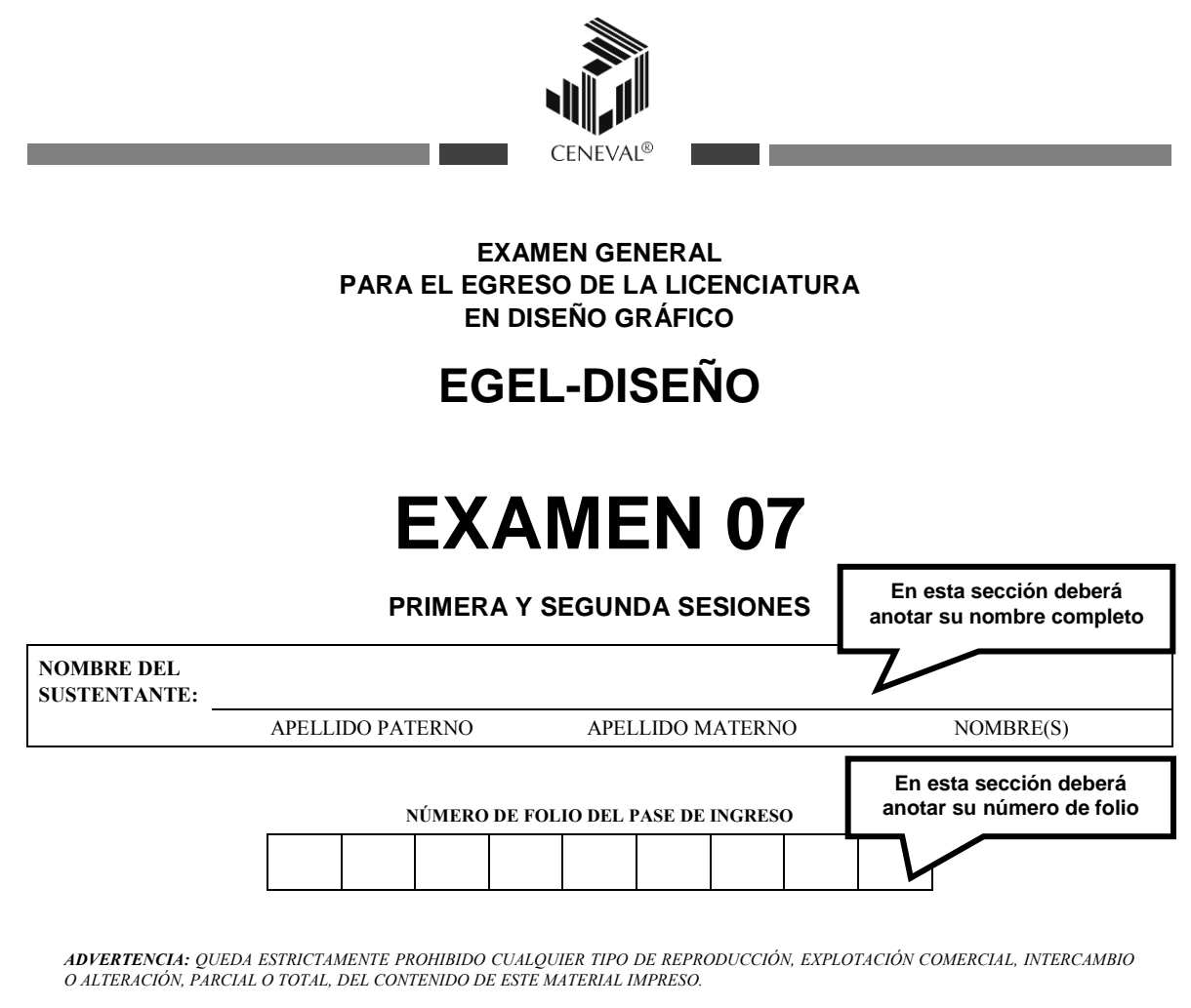

*LA VIOLACIÓN DE ESTA PROHIBICIÓN SE PONDRÁ EN CONOCIMIENTO DE LAS AUTORIDADES COMPETENTES SIN EXCEPCIÓN DE* PERSONA ALGUNA Y DARÁ LUGAR A QUE SE IMPONGAN LAS SANCIONES PENALES, CIVILES O ADMINISTRATIVAS QUE PROCEDAN, DE *ACUERDO CON LAS LEYES, TRATADOS INTERNACIONALES Y EL CÓDIGO PENAL FEDERAL.*

#### **EGDIG/07**

#### *Instrucciones para contestar la prueba*

<span id="page-34-0"></span>Para responder el examen se le darán diversas indicaciones, tanto en forma oral como escrita. A continuación, se presentan las instrucciones que encontrará al final del cuadernillo de preguntas, las cuales debe leer antes de llevarlas a cabo.

- 1. Asegúrese de que entiende perfectamente las instrucciones del cuadernillo y de la hoja de respuestas. Pregunte al aplicador lo que no le parezca claro. El aplicador no podrá atenderle para resolver dudas relacionadas con el contenido e interpretación de las preguntas del examen.
- 2. Sólo puede ingresar al examen con lápiz, goma, sacapuntas, calculadora financiera o científica no programable y, si es el caso, el material de consulta específico para el examen que presenta, tal y como se estipula en la guía del sustentante. Queda prohibido introducir cualquier otro material, así como aparatos electrónicos (incluido el teléfono celular).
- 3. No desprenda el sello del cuadernillo hasta cuando el aplicador se lo indique. Revise que no falten páginas y no existan problemas de impresión.
- 4. Utilice exclusivamente lápiz del 2 o 2 1/2. Si usa pluma, la hoja no podrá ser leída por el programa calificador.
- 5. Anote su nombre completo y el número de folio en la portada de este cuadernillo.
- 6. Verifique que la hoja de respuestas corresponda a esta sesión. En ella anote y llene los óvalos con los siguientes datos: número de folio, nombre iniciando con el apellido paterno, nombre del examen, número de examen (aparece en la carátula de este cuadernillo) e institución donde estudió la licenciatura.
- 7. Asegúrese de que el número de examen asignado sea el mismo en todas las sesiones.
- 8. Firme su hoja de respuestas, en la parte de atrás, con lápiz.
- 9. Al inicio de este cuadernillo encontrará una carta de confidencialidad, llene los datos que se le solicitan. Al final encontrará una encuesta de opinión que deberá contestar en el espacio correspondiente en la hoja de respuestas.
- 10. Lea cuidadosamente cada pregunta antes de marcar su respuesta. Cada pregunta tiene cuatro opciones de respuesta identificadas con las letras: A, B, C y D y sólo una es la correcta. Si marca más de una, el programa de cómputo la considerará incorrecta.
- 11. La opción correcta debe marcarla en la hoja de respuestas. Dado que la hoja se procesará por computadora, tome en cuenta lo siguiente:
	- Llene completamente el óvalo que corresponda a la opción elegida.

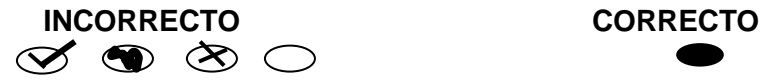

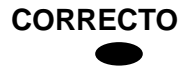

- Si quiere cambiar alguna respuesta, borre por completo la marca original con goma y llene totalmente el óvalo de la nueva selección. ¡No use ningún tipo de corrector!
- Asegúrese que está marcando las respuestas en el lugar preciso; verifique que el número de cada pregunta coincida con el de su respuesta.
- Si necesita hacer cálculos o anotaciones, hágalo en los espacios en blanco de este cuadernillo de preguntas.
- No maltrate ni doble la hoja de respuestas.

#### **Recomendaciones**

- 1. Conteste todas las preguntas; si alguna de ellas la considera particularmente difícil, no se detenga demasiado y márquela en este cuadernillo. Al finalizar, si tiene tiempo, regrese a ellas y seleccione sus respuestas.
- 2. No trate de ser de los primeros en terminar. Si otros acaban antes que usted, no se inquiete, ni se presione. Si le sobra tiempo, revise y verifique sus respuestas.
- 3. No intente copiar las respuestas de otro sustentante o los reactivos del examen; estas conductas no son éticas ni están permitidas, por lo que serán sancionadas.

#### **Para que su examen sea válido, deberá presentar todas las sesiones que lo integran.**

**Al terminar de resolver su examen, devuelva la hoja de respuestas junto con este cuadernillo y, cuando sea el caso, el formulario del examen.**

# *Materiales de consulta permitidos*

<span id="page-35-0"></span> Se podrá utilizar **calculadora no programable**, la cual no está permitido prestarse entre los sustentantes

#### *¿Qué tipo de preguntas se incluyen en el examen?*

<span id="page-35-1"></span>En el examen se utilizan reactivos o preguntas de opción múltiple que contienen fundamentalmente los siguientes dos elementos:

- **La base** es una pregunta, afirmación, enunciado o gráfico acompañado de una instrucción que plantea un problema explícitamente.
- **Las opciones de respuesta** son enunciados, palabras, cifras o combinaciones de números y letras que guardan relación con la base del reactivo, donde *sólo una* opción es la correcta. Para todas las preguntas del examen **siempre** se presentarán cuatro opciones de respuesta.

Durante el examen usted encontrará diferentes formas de preguntar. En algunos casos se le hace una pregunta directa, en otros se le pide completar una información, algunos le solicitan elegir un orden determinado, otros requieren de usted la elección de elementos de una lista dada y otros más le piden relacionar columnas. Comprender estos formatos le permitirá llegar mejor preparado al examen. Con el fin de apoyarlo para facilitar su comprensión, a continuación, se presentan algunos ejemplos.

# **1. Preguntas o reactivos de cuestionamiento directo**

En este tipo de reactivos el sustentante tiene que seleccionar una de las cuatro opciones de respuestas a partir del criterio o acción que se solicite en el enunciado, afirmativo o interrogativo, que se presenta en la base del reactivo.

# *Ejemplo correspondiente al área de Producción de proyectos de Diseño Gráfico:*

Una editorial especializada en libros de arte planea realizar una edición conmemorativa. La pieza editorial tendrá un tiraje de 10 000 ejemplares, 200 pp., interiores más forro, tamaño final tabloide, en papel recubierto de alta calidad e impresas en cuatricromía frente y vuelta. Los acabados: alzado, cocido, pegado y encuadernado con pastas duras. De acuerdo con las especificaciones, ¿cuál es el sistema de impresión para la producción del libro?

- A) *Offset* rotativa
- B) *Offset* planocilíndrico
- C) Flexografía
- D) Huecograbado

# *Argumentación de las opciones de respuesta*

La opción **correcta** es la **B,** la litografía offset de pliegos facilita los procesos de acabado y ofrece una buena calidad en reproducción del color, la imagen y el texto. El tiraje es óptimo y facilita los procesos de acabado.

Las otras opciones son incorrectas porque la litografía offset y la flexografía no ofrecen la calidad óptima que requiere el lector, y el huecograbado tiene un costo elevado para el tiraje solicitado.

# **2. Ordenamiento**

Este tipo de reactivos demandan el ordenamiento o jerarquización de un listado de elementos de acuerdo con un criterio determinado. La tarea del sustentante consiste en seleccionar la opción en la que aparezcan los elementos en el orden solicitado.

# *Ejemplo correspondiente al área de Gestión del Diseño Gráfico:*

El cliente solicita una edición especial conmemorativa de una publicación periódica tipo revista. Ordene las etapas del proceso de diseño en la planeación del proyecto.

- 1. Definición de las características del objeto de diseño con base en los costos destinados al proyecto
- 2. Cotización preliminar
- 3. Diagramación editorial y desarrollo de prototipo
- 4. Desarrollo integral del proyecto con base en material textual, gráfico y fotográfico
- 5. Definición de las características del objeto editorial comunicacional
- A) 1, 5, 2, 4, 3
- B) 1, 5, 4, 2, 3
- C) 2, 3, 4, 5, 1
- D) 5, 1, 4, 3, 2

# *Argumentación de las opciones de respuesta*

La opción **correcta** es la **A,** primero deben definirse las características del objeto editorial, después se realizará una cotización preliminar para verificar si son plausibles dichas características. El paso siguiente será el desarrollo integral del proyecto (material textual, gráfico y fotográfico) y al final se realiza la diagramación y el prototipo.

Las otras opciones son incorrectas porque no es el orden de las etapas del proceso de diseño en la planeación del proyecto, ya que no se puede desarrollar ni elaborar la cotización del proyecto sin antes haber definido las características.

# **3. Clasificación o agrupamiento**

En este tipo de reactivos el sustentante tiene que clasificar una serie de hechos, conceptos, fenómenos o procedimientos de acuerdo con un criterio específico solicitado en la base del reactivo.

#### *Ejemplo correspondiente al área de Diseño de comunicación visual:*

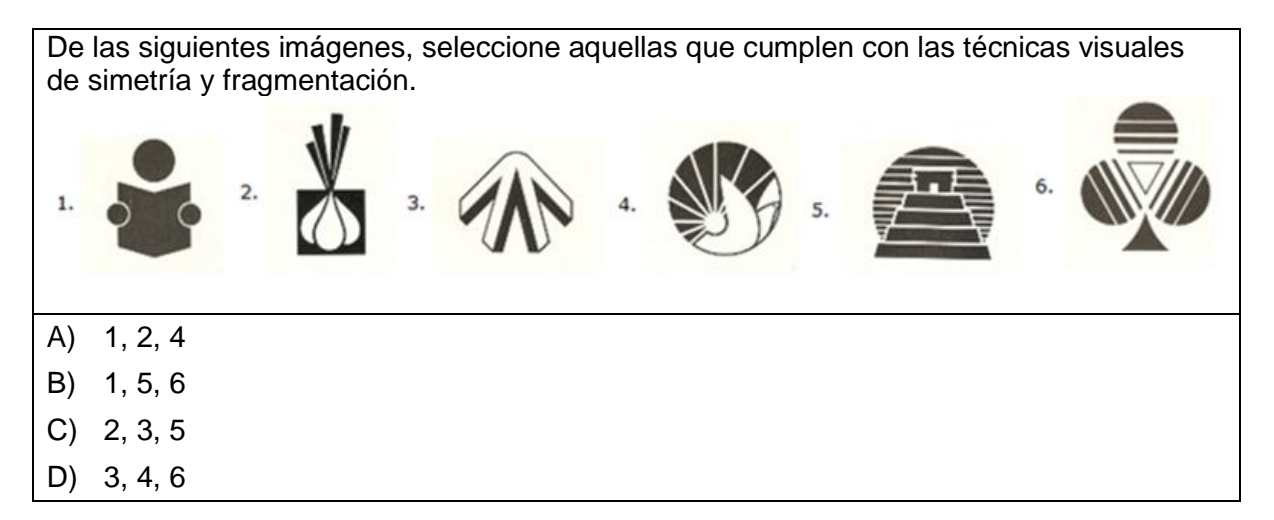

#### *Argumentación de las opciones de respuesta*

La opción **correcta** es la **B**. Las imágenes cumplen con la técnica visual simetría porque cuentan con un eje que las divide exactamente a la mitad, equilibrando el peso visual en sentido opuesto, son estáticas y carentes de movimiento y con la técnica visual fragmentación porque se encuentran seccionadas en piezas separadas relacionadas entre sí.

Las otras opciones son incorrectas porque la imagen dos y cuatro no cumplen con la simetría pero sí con la fragmentación, y la tres no cumple con ninguna técnica.

# **4. Relación de columnas**

En este tipo de reactivos hay dos columnas, cada una con contenidos distintos, que el sustentante tiene que relacionar de acuerdo con el criterio especificado en la base del reactivo:

# *Ejemplo correspondiente al área de Producción de proyectos de Diseño Gráfico*

En un proyecto impreso se requiere previamente el uso de *software* para el manejo de imágenes, textos y diseño de páginas. Relacione el software a usar con sus características.

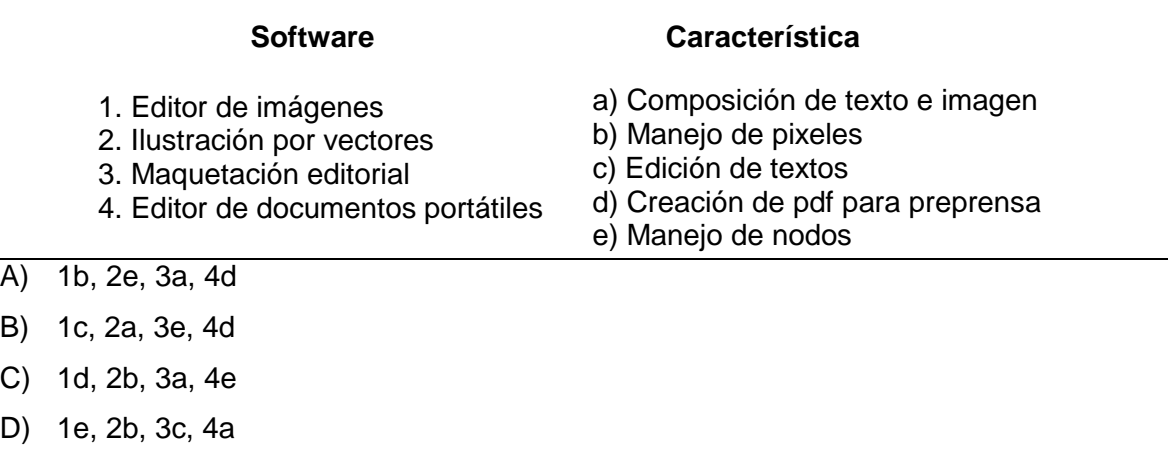

*Argumentación de las opciones de respuesta*

La opción **correcta** es la **A**. Editor de imágenes, las imágenes están formadas por cuadros de información de color que son los píxeles. Ilustración por vectores es el manejo de imágenes elaborados a partir de nodos. Maquetación editorial es el programa que permite la diagramación de documentos con textos e imágenes idóneas para impresión. Editor de documentos portátiles: software que permite hacer pdf con resolución adecuada para impresión de calidad en la elaboración del *dummy*.

Las otras opciones son incorrectas porque Editor de imágenes no es para edición de textos, maquetación editorial no es especializado en manejo de vectores para ilustrar, ilustración por vectores no usa pixeles y el editor de documentos no es un programa de ensamble o diseño de imágenes y textos.

# **5. Multirreactivo**

El multirreactivo es un formato que permite evaluar conocimientos y habilidades interrelacionados, a partir de una temática común en un área de conocimiento determinada o de la descripción de una situación o problema profesional específico. Su estructura presenta primero la descripción de una situación, problema o caso, el cual puede incluir un texto, una tabla, una gráfica, un mapa o un dibujo seguido por una serie de reactivos que deben ser contestados considerando la información presentada inicialmente. Cada pregunta se evalúa de manera independiente. De esta forma, si de una pregunta no se conoce la respuesta, conviene continuar con el resto de los reactivos relacionados con el mismo problema. Los reactivos pertenecientes al multirreactivo pueden adoptar distintos formatos, como los que se han descrito anteriormente.

*Ejemplo correspondiente al área de* **Diseño de comunicación visual***:* 

# *Inicia grupo de reactivos asociados a un caso.*

Un cliente acaba de adquirir el restaurante Lofft Café. El dueño anterior acumuló por 15 años cierto posicionamiento entre el público meta; sin embargo, en el último año cambió de local y redujo la calidad de los alimentos antes de vender la marca y el establecimiento. El nuevo dueño desea aumentar las ventas y diversificar su portafolio, pero notó que el nombre registrado no está en el rubro indicado por el IMPI, pues describe el producto de venta en él.

- 1. A partir del planteamiento, el objetivo general del proyecto de marca es:
- A) reposicionamiento
- B) rediseño de los puntos de contacto
- C) reordenamiento de la arquitectura
- D) redefinición de atributos

#### *Argumentación de las opciones de respuesta*

La opción **correcta** es la **A**, dadas las circunstancias, lo que el cliente describe como "aumentar ventas y diversificar el portafolios" son objetivos intermedios y específicos en el proceso de reposicionamiento de marca.

Las otras opciones son incorrectas porque el rediseño de los puntos de contacto y el reordenamiento de arquitectura son objetivos específicos y los atributos son un proceso de reposicionamiento.

#### **GUÍA PARA EL SUSTENTANTE DEL EXAMEN GENERAL PARA EL EGRESO DE LA LICENCIATURA EN DISEÑO GRÁFICO**  DISEÑO GRAFICO 2019 EGEL-DISEÑO, EXAMEN CENEVAL ACTUALIZADO

#### 2. La primera necesidad a cubrir para el cliente en cuestión es el rediseño de:

A) el logotipo

- B) la marca verbal
- C) la identidad
- D) los puntos de contacto

#### *Argumentación de las opciones de respuesta*

La opción **correcta** es la **B**, dadas las circunstancias legales, es imperioso rediseñar el nombre y hacer el registro ante el IMPI, antes de realizar cualquier esfuerzo de diseño visual.

Las otras opciones son incorrectas porque no es factible rediseñar un logotipo sin contar con el nombre del cliente, el rediseño de la identidad se convierte en un objetivo no primario y los puntos de contacto serán consecuencia del proceso *naming*, identidad y logotipo.

- 3. ¿Cuál es la fuente de información especializada para sustentar el proyecto?
- A) Estudio demográfico del público meta
- B) Encuestas a usuarios potenciales
- C) Auditorías de *branding*
- D) Bibliografía de casos similares

*Argumentación de las opciones de respuesta*

La opción **correcta** es la **C**, las auditorías de *branding* en su conjunto arrojan información confiable, mesurable y tangible para este tipo de proyectos.

Las otras opciones son incorrectas porque el estudio demográfico no es suficiente para obtener la información necesaria, las encuestas a usuarios potenciales no implican cuestiones de fondo ni vivenciales y la bibliografía de casos similares no consideran la temporalidad ni las características específicas de un caso local y concreto.

#### *Termina grupo de reactivos asociados a un caso.*

#### **Registro para presentar el examen**

<span id="page-42-0"></span>El registro al examen puede hacerse en papel o en línea. El calendario de aplicaciones está disponible para consultarse en la página *[www.ceneval.edu.mx.](http://www.ceneval.edu.mx/)* 

En cualquiera de las modalidades de registro (ya sea de manera presencial o en línea), es de suma importancia que el sustentante proporcione correctamente todos sus datos, en especial los referidos a la institución donde estudió la licenciatura: **nombre de la institución, campus o plantel y, en particular, la clave.** En la modalidad presencial, la clave se la proporciona la persona con quien realiza el trámite; en el caso de la modalidad virtual, aparece en el portal un catálogo de instituciones y la clave correspondiente. La importancia de este dato radica en que los resultados obtenidos en el examen serán remitidos a la institución que el sustentante señale en el momento de registrarse.

# *Requisitos*

<span id="page-43-0"></span>Para poder inscribirse al examen es necesario:

- 1. Haber cubierto el 100% de créditos de su licenciatura o, en su caso, estar cursando el último semestre de la carrera, siempre y cuando la institución formadora así lo estipule.
- 2. Responder correcta y completamente el cuestionario de contexto del Ceneval que le será entregado en la sede de registro o en registro en línea.
- 3. Realizar el pago correspondiente. Si su registro es a través del portal del Ceneval, el pago será referenciado de acuerdo con las indicaciones en el pase de ingreso. Si su pase de ingreso no contiene los datos para el pago, deberá acudir a la Institución donde presentará el examen.
- 4. Acudir a la sede de registro que más le convenga y llevar los siguientes documentos:
	- a) Fotocopia del comprobante oficial que acredite haber concluido el 100% de sus estudios (certificado total de estudios, constancia de terminación o historial académico) y que indique claramente la institución de egreso (incluyendo campus, en su caso), así como la fecha de ingreso y egreso de la licenciatura.
	- b) Fotocopia de identificación oficial (la credencial para votar expedida por el Instituto Nacional Electoral (INE), o por el IFE aún vigente, o el pasaporte expedido por la Secretaría de Relaciones Exteriores para el caso de los mexicanos).
	- c) Dos fotografías tamaño infantiles recientes.
	- d) Ficha de depósito con el sello y la ráfaga del banco por la cantidad correspondiente al EGEL o comprobante impreso de transferencia bancaria.

#### **Registro en línea**

Uno de los servicios electrónicos que ofrece el Ceneval es el registro por medio de internet. Se trata de un medio ágil y seguro para que los sustentantes proporcionen la información que se les solicita antes de inscribirse a la aplicación de un examen.

Antes de registrarse, por favor revise la lista de [sedes de aplicación](http://www.ceneval.edu.mx/web/guest/sedes-egel1) para saber si debe acudir a la institución o puede hacer su registro en línea.

Para las sedes de la Ciudad de México el registro se realiza únicamente en línea. Además, se cuenta por lo menos con una sede en esta modalidad en Aguascalientes, Chihuahua, Guerrero, Hidalgo, Jalisco, Estado de México, Morelos, Nayarit, Querétaro, Tabasco, Tamaulipas, Veracruz y Yucatán. En estas entidades federativas el registro se hace en la siguiente liga: [Registro en Línea.](http://registroenlinea.ceneval.edu.mx/RegistroLinea/index.php)

El horario de servicio del registro en línea es de lunes a domingo, las 24 horas del día. Este registro permanece abierto desde las 0:01 horas del día que inicia el registro de sustentantes hasta las 24:00 horas del día de cierre (para las fechas de aplicación consulte la liga:<http://www.ceneval.edu.mx/web/guest/paquete-informativo>

# *Cuestionario de contexto*

<span id="page-44-0"></span>Todo sustentante, al registrarse al examen, deberá llenar el cuestionario de contexto, el cual es un complemento importante de las pruebas de logro, pues busca obtener información que permita explicar los resultados obtenidos por los estudiantes en el EGEL.

El cuestionario de contexto tiene como propósito:

- 1. Describir a la población evaluada, así como el contexto en el que se desenvuelven.
- 2. Contextualizar las medidas de logro académico obtenidas por los sustentantes, a partir de ciertas variables.
- 3. Promover la realización de estudios que den cuenta del desempeño de los sustentantes, identificando factores que afecten o promuevan el aprendizaje.
- 4. Ubicar las diferencias en el desempeño de los sustentantes y ofrecer a las instituciones educativas información clave que explique estas diferencias, lo cual permitirá contar con elementos para la mejora de la calidad de los servicios educativos que ofrecen.

# *Número de folio*

<span id="page-44-1"></span>El número de folio es el código que el Ceneval utiliza para la identificación de los sustentantes en el proceso de aplicación de los exámenes; en el momento en que un sustentante se registra para presentar un examen, se le asigna un número de folio único y personal, que tendrá que registrar en su hoja de respuestas en el momento de responder el examen. Este número de folio juega un papel importante en el proceso de aplicación, ya que permite unir los datos del cuestionario de contexto de cada sustentante con sus respuestas del examen, para posteriormente calificar el examen y emitir los resultados. Como puede deducirse, este número es de enorme importancia en el control de la información y es fundamental que el sustentante sea cuidadoso en el manejo de este dato.

#### **Condiciones de aplicación**

<span id="page-44-3"></span><span id="page-44-2"></span>El examen consta de dos sesiones, cada una de las cuales tendrá una duración máxima de cuatro horas. Cada sesión es conducida y coordinada por personal designado por el Ceneval, identificados como supervisor y aplicador. Ellos serán los responsables de entregar los materiales y dar las instrucciones necesarias.

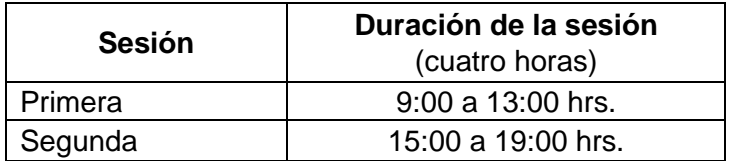

#### *Distribución de tiempo por sesión*

# *Recomendaciones útiles para presentar el examen*

- <span id="page-45-0"></span>1. Procure visitar o ubicar con anticipación el lugar donde se llevará a cabo el examen, identifique las vías de acceso y los medios de transporte que garanticen su llegada a tiempo.
- 2. Preséntese con puntualidad a todas las sesiones.
- 3. Descanse bien la víspera de cada sesión del examen.
- 4. Ingiera alimentos saludables y suficientes.
- 5. Porte un reloj.
- 6. Use ropa cómoda.
- 7. Asegúrese de llevar el comprobante-credencial que le fue entregado en el momento del registro.
- 8. Lleve la credencial para votar expedida por el Instituto Nacional Electoral (INE), o por el IFE aún vigente, o el pasaporte expedido por la Secretaría de Relaciones Exteriores para el caso de los mexicanos.
- 9. Lleve dos o tres lápices del número 2 ½, una goma de borrar y un sacapuntas de bolsillo.
- 10. Llegue por lo menos 30 minutos antes de iniciar el examen, con lo cual evitará presiones y tensiones innecesarias.

#### *Procedimiento por seguir al presentar el examen*

- <span id="page-45-1"></span>1. **Para tener acceso** al examen, antes de iniciar cada sesión se le solicitará el *Pase de Ingreso al Examen General para el Egreso de la Licenciatura* (*talón del Cuestionario de contexto o Formato de registro por internet*), junto con una identificación oficial con fotografía y firma. Después de verificar su identidad se le devolverán los documentos.
- 2. Se realizará un **registro de asistencia** (en un formato especial previsto para ello). Es importante que **verifique** que su nombre esté bien escrito y que **firme** su ingreso en el espacio que corresponde a la **sesión** que presenta.
- 3. Con base en el registro de asistencia, **en la primera sesión se le informará el lugar físico que se le ha asignado**, **lugar que ocupará en todas las sesiones**.
- 4. Escuche con atención las indicaciones del aplicador; él le proporcionará información sobre el inicio y la terminación del examen, así como otras instrucciones importantes. La misión principal del aplicador consiste en **conducir** las sesiones de examen y **orientar** a los sustentantes. **Por favor, aclare con el aplicador cualquier duda sobre el procedimiento.**
- 5. En cada sesión se le entregará **un cuadernillo de preguntas** y **una hoja de respuestas.**
- 6. En cada material deberá anotar sus datos en los espacios destinados para ello, con el fin de identificar debidamente los materiales: **número de folio, nombre y número de examen** (este último dato se le proporcionará el día del examen).
- 7. Debe asegurarse de que los datos anotados sean correctos; cualquier equivocación en ellos puede ocasionar errores en el resultado.

Al término de la sesión, los aplicadores darán las instrucciones para la recuperación del material y para salir de manera ordenada.

Al iniciar una nueva sesión deberá asegurarse de anotar correctamente sus datos en el nuevo material.

<span id="page-47-0"></span>Reglas durante la administración del instrumento

- 1. **No se permitirá el acceso a ningún sustentante** 30 minutos después de iniciada la sesión.
- 2. Debe portar una identificación oficial (la credencial para votar expedida por el Instituto Nacional Electoral (INE), o por el IFE aún vigente, o el pasaporte expedido por la Secretaría de Relaciones Exteriores para el caso de los mexicanos); de no hacerlo, es causa suficiente para que no se le permita la realización de su examen.
- 3. Le recordamos que usted ingresa al área de aplicación con:
	- a) Talón del Cuestionario de contexto o Formato de registro por internet
	- b) Lápiz, goma, sacapuntas
	- c) Calculadora científica no programable
- 4. No está permitido fumar, comer o ingerir bebidas dentro del lugar de aplicación donde se está resolviendo el examen.
- 5. Las salidas momentáneas del recinto serán controladas por el supervisor y el aplicador. En ellas no está permitido sacar ningún documento del examen ni materiales que se estén empleando para su realización.
- 6. Cualquier intento de copiar a otro sustentante o situación de intercambio de respuestas; uso de claves; copia de reactivos a hojas, libros o cualquier otro mecanismo para llevarse el contenido del examen, causará su inmediata suspensión.
- 7. Los teléfonos celulares o cualquier otro medio de comunicación electrónico están prohibidos

#### *Sanciones*

<span id="page-47-1"></span>**LA SUSTRACCIÓN INDEBIDA DE CUALQUIERA DE LOS MATERIALES DEL EGEL O LA INFRACCIÓN DE ALGUNA DE ESTAS REGLAS ES CAUSA DE SUSPENSIÓN DE SU EXAMEN Y DE CUALQUIER OTRA SANCIÓN DERIVADA DE LA APLICACIÓN DE LAS LEYES DE LA INSTITUCIÓN DE DONDE USTED PROVIENE, EL ESTADO Y LA FEDERACIÓN.** 

# **Explicación del reporte de resultados**

A cada persona que sustenta el EGEL-DISEÑO se le entrega una constancia/reporte individual como la que se muestra a manera de ejemplo. Mediante esta se precisan sus resultados sin expresiones aprobatorias o reprobatorias.

<span id="page-48-0"></span>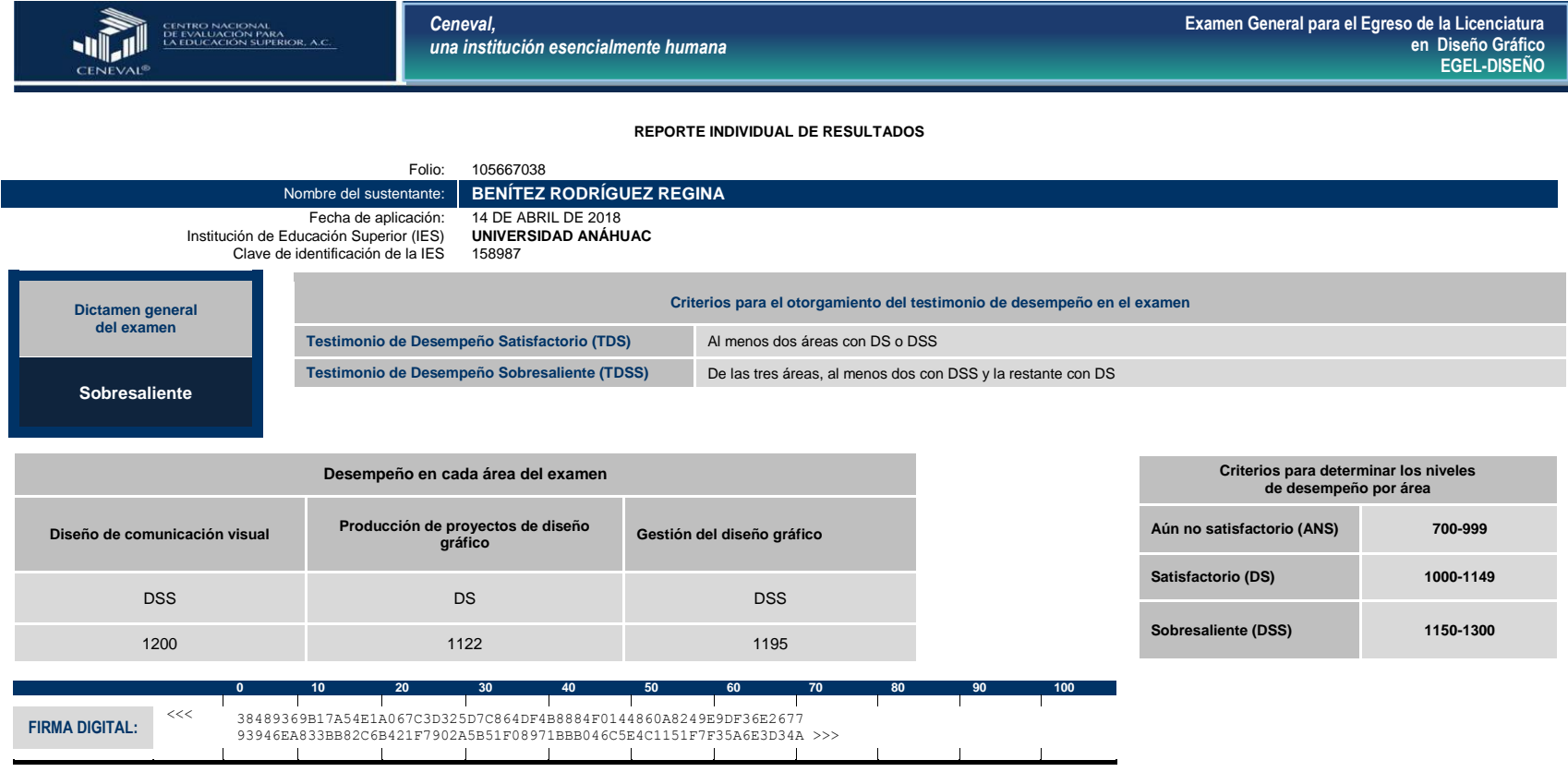

*Av. Camino al Desierto de los Leones (Altavista) 19, Col. San Ángel,Del. Álvaro Obregón C.P. 01000, México, CDMX Teléfono: 53.22.92.00 [www.ceneval.edu.mx](http://www.ceneval.edu.mx/)* 

#### *Descripción de los niveles de desempeño*

El EGEL-DISEÑO permite identificar el nivel de dominio o desempeño logrado por el sustentante con respecto a los conocimientos y habilidades que el Consejo Técnico del Examen ha definido como necesarios para iniciarse eficazmente en el ejercicio profesional. Cuando un sustentante obtiene niveles 2 y 3 en el examen, implica que ha demostrado contar con los conocimientos y habilidades que están siendo evaluados. A continuación, se describen cada uno de esos dos niveles.

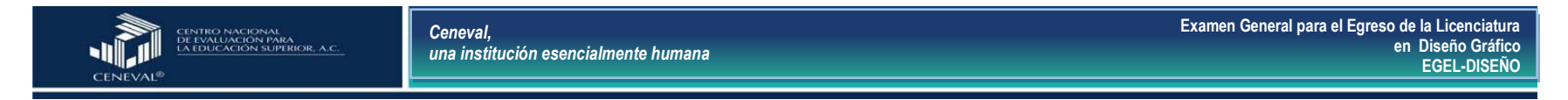

#### **Niveles de Desempeño**

<span id="page-49-0"></span>**Diseño de comunicación visual:** El sustentante es capaz de identificar necesidades y problemas de comunicación, reconocer los elementos básicos del diseño y las etapas de un proceso metodológico, así como determinar los parámetros necesarios para diseñar mensajes visuales.

**Producción de proyectos de diseño gráfico:** El sustentante es capaz de identificar los distintos medios de producción y reconocer las fases implicadas en la preproducción, producción y posproducción de diversos proyectos de diseño gráfico, tanto análogos como digitales, así como seleccionar los medios idóneos para la creación de *dummies.*

**Gestión del diseño gráfico:** El sustentante es capaz de identificar y jerarquizar recursos, procesos, métodos y sistemas que le permitan la gestión de proyectos de diseño gráfico

#### **Desempeño satisfactorio Desempeño sobresaliente**

**Diseño de comunicación visual:** Además de los conocimientos y habilidades del nivel de desempeño satisfactorio, el sustentante es capaz de identificar, analizar y determinar los alcances de un proyecto de diseño gráfico para su desarrollo, así como seleccionar los medios adecuados para la difusión del mensaje.

**Producción de proyectos de diseño gráfico:** Además de los conocimientos y habilidades del nivel de desempeño satisfactorio, el sustentante es capaz de realizar un criterio de selección para dar salida a la producción de proyectos de diseño gráfico, así como de evaluar procesos complejos de producción y planificar aquellos que permitan la optimización de recursos humanos, técnicos, materiales y económicos.

**Gestión del diseño gráfico:** Además de los conocimientos y habilidades del nivel de desempeño satisfactorio, el sustentante es capaz de identificar aspectos legales y normativos, así como de analizar con una visión interdisciplinaria el desarrollo de estrategias para proyectos de diseño gráfico.

# *TESTIMONIOS DE DESEMPEÑO*

A partir de sus resultados, usted puede obtener un **Testimonio de Desempeño Satisfactorio o Sobresaliente**, que se otorgan con base en los lineamientos que fija el Consejo Técnico del EGEL.

Para hacerse acreedor al testimonio que reconoce el nivel de dominio mostrado, usted debe obtener los puntajes requeridos en cada área.

# **A. Testimonio de Desempeño Satisfactorio (TDS)**

El Consejo Técnico del EGEL-DISEÑO aprobó otorgar el Testimonio de Desempeño Satisfactorio a los sustentantes que obtengan el nivel de desempeño satisfactorio (DS 1000 a 1149 puntos) o desempeño sobresaliente (DSS 1150 a 1300 puntos), al menos en dos áreas con DS o DSS.

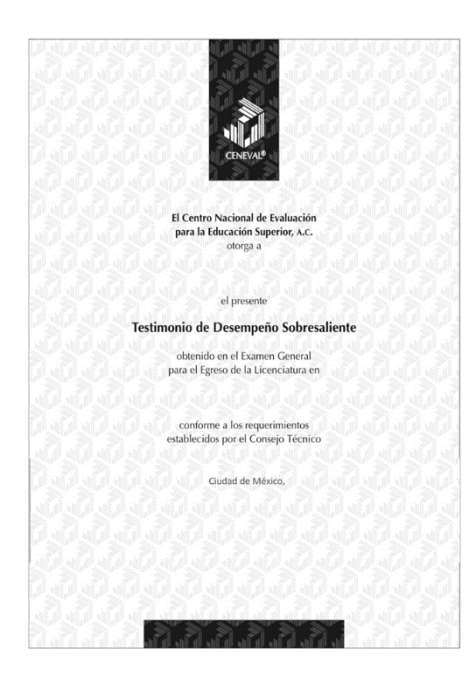

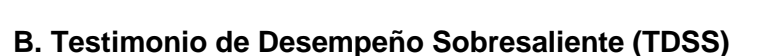

El Consejo Técnico del EGEL-DISEÑO aprobó otorgar el Testimonio de Desempeño Sobresaliente a los sustentantes que obtengan el nivel de desempeño sobresaliente (DSS 1150 a 1300 puntos) en al menos dos áreas del examen, y la restante con el nivel de desempeño satisfactorio (DS 1000 a 1149 puntos).

Obtener un testimonio de desempeño satisfactorio o sobresaliente del Ceneval, en sí mismo, *no condiciona la expedición del título* ni de la cédula profesional por parte de la institución de educación superior a la que pertenece el egresado. **Para efectos de titulación, cada centro educativo es responsable de establecer el nivel o resultado requerido y los trámites necesarios.**

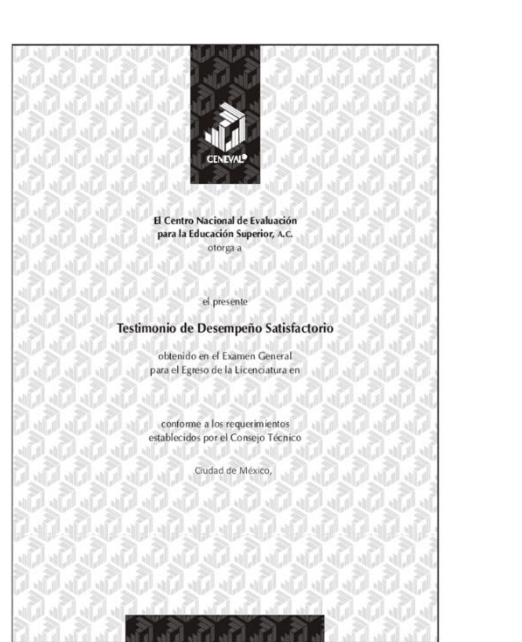

#### *Consulta y entrega*

<span id="page-51-0"></span>Los resultados se proporcionarán 20 días hábiles posteriores a la presentación del examen. Usted podrá consultarlos en la página www.ceneval.edu.mx, en el apartado resultados de exámenes. Para ingresar a este apartado se le solicitará su número de folio, por lo que deberá tenerlo a mano.

La constancia/reporte se le entregará en la institución educativa en donde presentó el examen.

## **Recomendaciones y estrategias de preparación para el examen**

<span id="page-52-0"></span>La mejor forma de preparación para el examen parte de haber tenido una sólida formación académica y haber trabajado fuertemente durante sus estudios de licenciatura. Sin embargo, las actividades de estudio y repaso que practique a partir de esta Guía constituyen un aspecto importante para que su desempeño en el examen sea exitoso, por lo que se le sugiere considerar las siguientes recomendaciones.

# *¿Cómo prepararse para el examen?*

<span id="page-52-1"></span>Prepararse para un examen requiere poner en práctica *estrategias* que favorezcan *recuperar lo aprendido* para alcanzar un nivel de rendimiento deseado. En la medida en que organice sistemáticamente sus actividades de preparación, se le facilitará tomar decisiones sobre las estrategias que puede utilizar para lograr un buen resultado en el examen.

Las estrategias para la preparación del examen que le recomendamos a continuación deben ser utilizadas tan frecuentemente como usted lo requiera, adaptándolas a su estilo y condiciones particulares. Es importante que no se limite a usar únicamente las estrategias fáciles, de naturaleza memorística, ya que ello resultaría insuficiente para resolver el examen. El EGEL no mide la capacidad memorística de la persona, sino su capacidad de razonamiento y de aplicación de los conocimientos adquiridos durante la licenciatura.

El uso de estrategias adecuadas para la preparación del examen debe facilitarle:

- *Prestar la atención y la concentración necesarias para consolidar el aprendizaje alcanzado durante su formación escolar*.
- *Mejorar la comprensión de lo aprendido.*
- *Recordar rápido y bien lo que ya se sabe para poder aplicarlo a situaciones y problemas diversos.*

Una estructuración eficaz de los conocimientos no sólo mejora la comprensión de los materiales extensos y complejos, sino que facilita el recuerdo y la aplicación de lo aprendido para resolver problemas.

# *Prepárese para una revisión eficiente*

Es importante definir un plan general de trabajo, estableciendo un calendario general de sesiones de estudio y repaso. Decida fechas, horarios y lugares para las actividades necesarias de su preparación, esto le permitirá avanzar con tranquilidad sabiendo que tiene perfilada una ruta que lo preparará para presentar el examen.

Para construir el plan, primeramente, se recomienda identificar las *dificultades potenciales* que necesita superar: lo que le falta saber o saber hacer sobre un tema. Dicha identificación implica:

- Revisar la estructura del examen: áreas, subáreas y aspectos por evaluar.
- Señalar aquellas áreas en las que se perciba la falta de preparación y en las que se tengan dudas, carencias o vacíos. Se debe reconocer honestamente aquellos conocimientos teóricos o conceptuales y habilidades que requieran mayor atención.

Para una revisión más efectiva, puede elaborar una tabla donde señale los temas, conceptos, principios y procedimientos que le presenten mayor dificultad; en ella escriba las dificultades correspondientes y especifique en otra columna, con suficiente detalle, las estrategias para revisarlos.

La tabla puede tener tantas columnas o títulos como usted lo requiera, es una herramienta personal que permite detectar y relacionar lo que se sabe, lo que se debe repasar con más dedicación y las mejores formas para resolver la comprensión de dichos aspectos.

Es común que los sustentantes concentren su estudio en temas que desconocen o de los cuales tienen poco dominio. Si bien esta es una estrategia útil y pertinente, es importante cuidar que no lleve a agotar el tiempo de estudio y, en consecuencia, a afectar su desempeño en el examen. Por ello, además de identificar aspectos en los que está débil, es importante considerar los pesos que cada aspecto tiene dentro de la estructura del examen. Distribuya su tiempo de estudio en los aspectos con mayor ponderación.

*Seleccione la información que debe revisar* 

Una vez que ha identificado los aspectos que deberá revisar al prepararse para el examen, ya que forman parte de la estructura de la prueba y además tienen un peso considerable, es momento de que seleccione la información específica que habrá de revisar. Para ello:

- Localice las fuentes de información relacionadas con el contenido del examen que debe revisar y seleccione lo más útil.
- Busque esas fuentes de información en sus propios materiales o en la bibliografía sugerida en la Guía. Identifique aquellos aspectos que deberá consultar en otros medios (biblioteca, internet, etcétera).

Es importante que tenga los materiales de consulta a la mano; reconozca si le hace falta algo y si tiene ubicada toda la información necesaria para el estudio, a fin de no sufrir contratiempos por la ausencia de recursos en el momento de prepararse.

Conviene también tener presente que, aunque se dedique tiempo suficiente para la preparación del examen, es prácticamente imposible y poco útil pretender leer todo lo que no se ha leído en años. Cuando esté revisando los contenidos por evaluar, tenga siempre cerca esta Guía para tomar decisiones respecto del momento adecuado para pasar a otro tema y no agotar su tiempo en una sola área del examen.

*Autorregule su avance* 

Mediante la autoevaluación, planeación y supervisión de lo logrado puede identificar si ha alcanzado sus metas de aprendizaje. Considere el grado en que lo ha conseguido y, si es el caso, haga modificaciones o incorpore nuevas estrategias. Es importante evaluar tanto lo que aprendió como las maneras en que logró aprender. Si logra identificar estas últimas, puede mejorar sus hábitos de estudio para este momento y para el futuro.

Una preparación *consciente y consistente* le apoyará en el desarrollo personal y le permitirá construir un repertorio de estrategias adecuadas que le harán mejorar su eficiencia en el aprendizaje. Las estrategias que se han presentado de ninguna manera deben concebirse como una lista de habilidades de aprendizaje rígidas, estáticas y mutuamente excluyentes. Utilícelas de acuerdo con sus necesidades.

# *Recomendaciones finales*

Además de seguir las sugerencias arriba enunciadas, debe considerarse la importancia de iniciar el estudio con anticipación y de manera organizada; no es de utilidad hacerlo pocos días antes del examen y en sesiones excesivamente largas. Asimismo, es fundamental descansar y dormir lo suficiente el día anterior al examen; así se tendrán mejores condiciones para la jornada.

*Cuerpos colegiados* 

*Consejo Técnico* 

# <span id="page-55-1"></span><span id="page-55-0"></span>MDG. Marcela Castro Cantú **Consejo Mexicano para la Acreditación de Programas de Diseño, A.C. (COMAPROD)**

Mtro. Rolando Yashir Meza Ruiz **Universidad del Valle de México**

Mtra. Norma Angélica Olvera Herrera **Universidad Autónoma del Estado de Hidalgo**

Mtra. Gloria Azucena Torres de León **Universidad Autónoma de Baja California**

Lic. Luis Héctor Rodríguez Aguirre **Universidad Tecnológica de México** Dra. Irma Lucía Gutiérrez Cruz **Universidad de Guadalajara**

Mtra. Sialia Karina Mellink Méndez **CETYS Universidad, Baja California**

Dra. Marimar Sanz Abbud **Universidad Iberoamericana**

Mtro. Ernesto Arana Bustamante **Universidad La Salle**

Lic. Rocío Castillo Pardo **Universidad Autónoma de Nuevo León**

#### *Comité Académico*

Mtra. Adriana Canales Goerne **Theory Communist Communist Communist Communist Communist Communist Communist Communist Communist Communist Communist Communist Communist Communist Communist Communist Communist Communist Commu** LDG. Alain Loredo Álvarez **Universidad La Salle** Mtro. Alberto Muñoz Labastida Universidad del Valle de México Mtra. Ana Lilia Acosta Moctezuma Universidad del Valle de México Mtra. Ana lilia Rosas Esquivel Universidad del Valle de México<br>Mtra. Claudia Arellano Vázquez Universidad Autónoma del Estac Mtra. Claudia Lorena Velázquez Villalobos Universidad del Valle de México Mtro. Daniel Almaguer Dávila **Vancier Communisties** Universidad de Monterrey Mtra. Emma Carolina Cabrera Cárdenas Universidad del Valle de México Mtra. Georgina Partida Bueno Universidad del Valle de México Mtro. Héctor Mendoza Miranda **Nigambro del Valle del Valle de México** LDG. Jaqueline González Velez **National Exercípio Contra Universidad Autónoma de Tamaulipas** Mtro. Javier Moreno Pons Universidad La Salle Lic. Jorge Escobar Fernández Universidad Autónoma de Nuevo León Mtro. Kipi Turok Wallace View Christian Muslim Universidad Anáhuac Mtra. Laura Arredondo Rodríguez de la estableción del Valle de México Mtra. Mónica Solórzano Zavala **Nacional Estado a Universidad Anáhuac** Mtra. Nora Karina Aguilar Rendón Universidad Iberoamericana Mtra. Raquel Hernández White Van Anáhuac Universidad Anáhuac Lic. Rocío Ayala Almanza Universidad del Valle de México Mtro. Rogelio Cuevas Olivares **Network School Chefficial** Universidad Anáhuac México Norte Mtro. Rodrigo Álvarez de Mattos Universidad Iberoamericana Mtra. Rosa Arminda Almeralla Calva Universidad del Valle de México Mtra. Sabel Noemí Jardón Contla Universidad del Valle de México Mtra. Soraya Elidé Romero Ramírez Universidad Tecnológica de México LDG. Víctor Manuel Martínez Beltrán **Universidad Anáhuac** M.D.G Verónica Lizett Delgado Cantú Universidad Autónoma de Nuevo León

<span id="page-56-0"></span>Mtro. Abraham Ronquillo Bolaños Benemérita Universidad Autónoma de Puebla Mtra. Adriana Judith Cardoso Villegas Benemérita Universidad Autónoma de Puebla LDG. Ana Luz Carbajal Bernal Universidad Autónoma del Estado de México Universidad Autónoma del Estado de México Mtra. Diana Elisa González Calderón Universidad Autónoma del Estado de México Mtra. Elsa Bárbara Paniagua Reynoso Universidad Autónoma del Estado de México Mtra. Elda Emma Lobo Vázquez Benemérita Universidad Autónoma de Puebla LDG. Jesús Antonio Salazar Maya Universidad Autónoma del Estado de México Mtro. Jesús Eladio Barrientos Mora Benemérita Universidad Autónoma de Puebla Lic. Jorge Torres Ríos Benemérita Universidad Autónoma de Puebla Lic. Tania Celina Cibrian Llanderal Benemérita Universidad Autónoma de Puebla

Esta Guía es un instrumento de apoyo para quienes sustentarán el Examen General para el Egreso de la Licenciatura en Diseño Gráfico (EGEL-DISEÑO).

La Guía para el sustentante es un documento cuyo contenido está sujeto a revisiones periódicas. Las posibles modificaciones atienden a los aportes y críticas que hagan los miembros de las comunidades académicas de instituciones de educación superior de nuestro país, los usuarios y, fundamentalmente, las orientaciones del Consejo Técnico del examen.

El Ceneval y el Consejo Técnico del EGEL-DISEÑO agradecerán todos los comentarios que puedan enriquecer este material. Sírvase dirigirlos a:

# **Centro Nacional de Evaluación para la Educación Superior, A.C. Dirección del Programa de Evaluación de Egreso (EGEL) en Diseño, Ingenierías y Arquitectura**

Av. Camino al Desierto de los Leones # 37, Col. San Ángel, Del. Álvaro Obregón, C.P. 01000, México, Ciudad de México Tel: 01 (55) 5322-9200 ext. 5109 Fax: 01 (55) 5322-9200 ext. 5220 [www.ceneval.edu.mx](http://www.ceneval.edu.mx/) nancy.rodriguez@ceneval.edu.mx

Para cualquier aspecto relacionado con la aplicación de este examen (fechas, sedes, registro y calificaciones), favor de comunicarse al:

# **Unidad de Información y Atención al Usuario**

Larga distancia sin costo 01 800 624 2510 Tel.: 01 (55) 3000-8700 Fax: 01 (55) 5322-9200 [www.ceneval.edu.mx](http://www.ceneval.edu.mx/)  [informacion@ceneval.edu.mx](mailto:informacion@ceneval.edu.mx) [atencionalusuario@ceneval.edu.mx](mailto:atencionalusuario@ceneval.edu.mx)

#### **Ceneval, A.C.**  Camino al Desierto de los Leones (Altavista) 19, Col. San Ángel, Del. Álvaro Obregón, C.P. 01000, México, Ciudad de México www.ceneval.edu.mx

El Centro Nacional de Evaluación para la Educación Superior es una asociación civil sin fines de lucro que quedó formalmente constituida el 28 de abril de 1994, como consta en la escritura pública número 87036 pasada ante la fe del notario 49 de la Ciudad de México. Sus órganos de gobierno son la Asamblea General, el Consejo Directivo y la Dirección General. Su máxima autoridad es la Asamblea General, cuya integración se presenta a continuación, según el sector al que pertenecen los asociados, así como los porcentajes que les corresponden en la toma de decisiones:

# **Asociaciones e instituciones educativas (40%):**

Asociación Nacional de Universidades e Instituciones de Educación Superior, A.C. (ANUIES); Federación de Instituciones Mexicanas Particulares de Educación Superior, A.C. (FIMPES); Instituto Politécnico Nacional (IPN); Instituto Tecnológico y de Estudios Superiores de Monterrey (ITESM); Universidad Autónoma del Estado de México (UAEM); Universidad Autónoma de San Luis Potosí (UASLP); Universidad Autónoma de Yucatán (UADY); Universidad Nacional Autónoma de México (UNAM); Universidad Popular Autónoma del Estado de Puebla (UPAEP); Universidad Tecnológica de México (UNITEC).

# **Asociaciones y colegios de profesionales (20%):**

Barra Mexicana Colegio de Abogados, A.C.; Colegio Nacional de Actuarios, A.C.; Colegio Nacional de Psicólogos, A.C.; Federación de Colegios y Asociaciones de Médicos Veterinarios y Zootecnistas de México, A.C.; Instituto Mexicano de Contadores Públicos, A.C.

# **Organizaciones productivas y sociales (20%):**

Academia de Ingeniería, A.C.; Academia Mexicana de Ciencias, A.C.; Academia Nacional de Medicina, A.C.; Fundación ICA, A.C.

#### **Autoridades educativas gubernamentales (20%):**

Secretaría de Educación Pública.

- Ceneval, A.C.®, EXANI-I®, EXANI-II® son marcas registradas ante la Secretaría de Comercio y Fomento Industrial con el número 478968 del 29 de julio de 1994. EGEL®, con el número 628837 del 1 de julio de 1999, y EXANI-III®, con el número 628839 del 1 de julio de 1999.
- Inscrito en el Registro Nacional de Instituciones Científicas y Tecnológicas del Consejo Nacional de Ciencia y Tecnología con el número 506 desde el 10 de marzo de 1995.
- Organismo Certificador acreditado por el Consejo de Normalización y Certificación de Competencia Laboral (CONOCER) (1998).
- Miembro de la International Association for Educational Assessment.
- Miembro de la European Association of Institutional Research.
- Miembro del Consortium for North American Higher Education Collaboration.
- Miembro del Institutional Management for Higher Education de la OCDE.

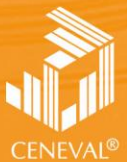

CENTRO NACIONAL<br>DE EVALUACIÓN PARA<br>LA EDUCACIÓN SUPERIOR, A.C.

**Dirección del Área de los EGEL**

**MARZO • 2018**